*(with Apache and MySQL for Ubuntu 11.10, 11.04, Linux Mint 11,12)* 

*(under Creative Commons Attribution-NonCommercial-NoDerivs 3.0 Unported License – contact me for more details)*

# **Ruby on Rails (Ruby 1.9.2, Rails 3.1.1) Installation**

### **Ubuntu 11.10, 11.04** desktop or server (or on **Linux Mint 11**, **12**)

(You are welcomed to share this PDF freely, with no commercial purposes)

First, we will install Ruby on Rails with the default web server WEBrick and database SQLite3. Second, we will make this installation work with Apache web server and MySQL database. Third, we will build a very simple application which uses database to test our installation.

*Conveniences:*

- \$ is the command prompt

- everytime you type a command in the terminal you have to hit Enter to execute it

- when you copy and paste commands from here into the terminal don't copy also \$ sign! It's already there.

- we will use "**aptitude**" as the installer and package manager because it's better than "**apt-get**" at package management (but if you insist on using "apt-get" then you can do so)

- check if you have "**aptitude**" installed by typing " \$ sudo aptitude " command in the terminal, it should bring up an visual interface (quit using "q").

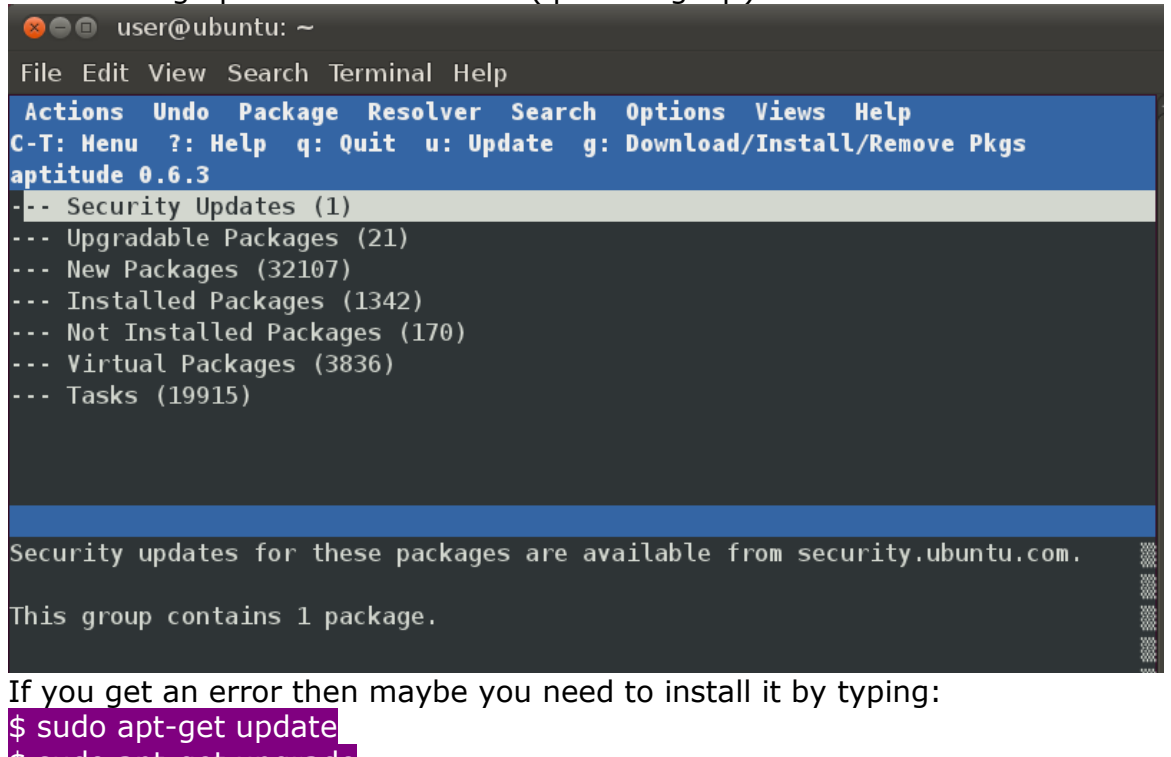

\$ sudo apt-get upgrade \$ sudo apt-get install aptitude

*(with Apache and MySQL for Ubuntu 11.10, 11.04, Linux Mint 11,12)* 

*(under Creative Commons Attribution-NonCommercial-NoDerivs 3.0 Unported License – contact me for more details)*

We will use a pre-made virtual machine (VMWare or another) with Ubuntu 11.10, 11.04 or Linux Mint 11, 12. If you want to install Ubuntu or Mint from scratch you will have to look for a tutorial for that. In this case a VMWare virtual machine was used. This can be played free using VMWare Player available here:<http://www.vmware.com/products/player/>

After installing VMWare Player you can also download a pre-made virtual machine for VMWare here: <http://www.vmware.com/appliances/directory/cat/508> (look for a Ubuntu 11.10, 11.04 machine, or Linux Mint 11, 12).

If you get a Ubuntu 11.04 virtual machine you can upgrade Ubuntu to the latest version (11.10 in this case) by going to Update Manager and you will see a note there prompting you to upgrade to that latest version. It's up to you if you want to upgrade.

Linux Mint is a fork of Ubuntu so it uses many packages which Ubuntu uses.

### *Disclaimer*

Use this tutorial as is, at your own risk. I am not responsible of any damage that may occur as a result of using this tutorial.

*(with Apache and MySQL for Ubuntu 11.10, 11.04, Linux Mint 11,12)* 

*(under Creative Commons Attribution-NonCommercial-NoDerivs 3.0 Unported License – contact me for more details)*

\*\*\*\*\* **Ruby on Rails working with WEBrick web server and SQLite3 database server** \*\*\*\*\* \*\*\*\*\*\*\*\*\*\*\*\*\*\*\*\*\*\*\*\* (WEBrick and SQLite3 are the default in RoR) \*\*\*\*\*\*\*\*\*\*\*\*\*\*\*\*\*\*\*\*\*\*\*

#### **1) Update Ubuntu 11.10 or 11.04 to the latest version** (*just in case*)

\$ sudo aptitude update \$ sudo aptitude upgrade (*it will take sometime*) (*or use Update Manager from Ubuntu*)

If you have a server without the desktop interface and you want it then you can install it using: \$ sudo aptitude install ubuntu-desktop (*it will take sometime*)

#### **2) Install Git and Curl** (for Ruby Version Manager RVM) \$ sudo aptitude install build-essential git-core curl

user@ubuntu:∼\$ sudo aptitude install build-essential git-core curl The following NEW packages will be installed: git-core  $\theta$  packages upgraded,  $1$  newly installed,  $\theta$  to remove and  $\theta$  not upgraded. Need to get 1,380 B of archives. After unpacking 28.7 kB will be used. Get:1 http://us.archive.ubuntu.com/ubuntu/ natty/main git-core all 1:1.7.4.1-3  $1,380 B]$ Fetched 1,380 B in 0s (3,621 B/s) Selecting previously deselected package git-core. (Reading database ... 159951 files and directories currently installed.) Unpacking git-core (from .../git-core\_1%3a1.7.4.1-3\_all.deb) ... Setting up git-core  $(1:1.7.4.1-3)$  ...

user@ubuntu:~\$

**Updated Dec 2011**

### Ruby on Rails 3.1 installation tutorial

*(with Apache and MySQL for Ubuntu 11.10, 11.04, Linux Mint 11,12)* 

*(under Creative Commons Attribution-NonCommercial-NoDerivs 3.0 Unported License – contact me for more details)*

**3) Install Ruby Version Manager RVM** *(this helps you manage multiple versions of Ruby)* \$ bash < <(curl -s https://rvm.beginrescueend.com/install/rvm)

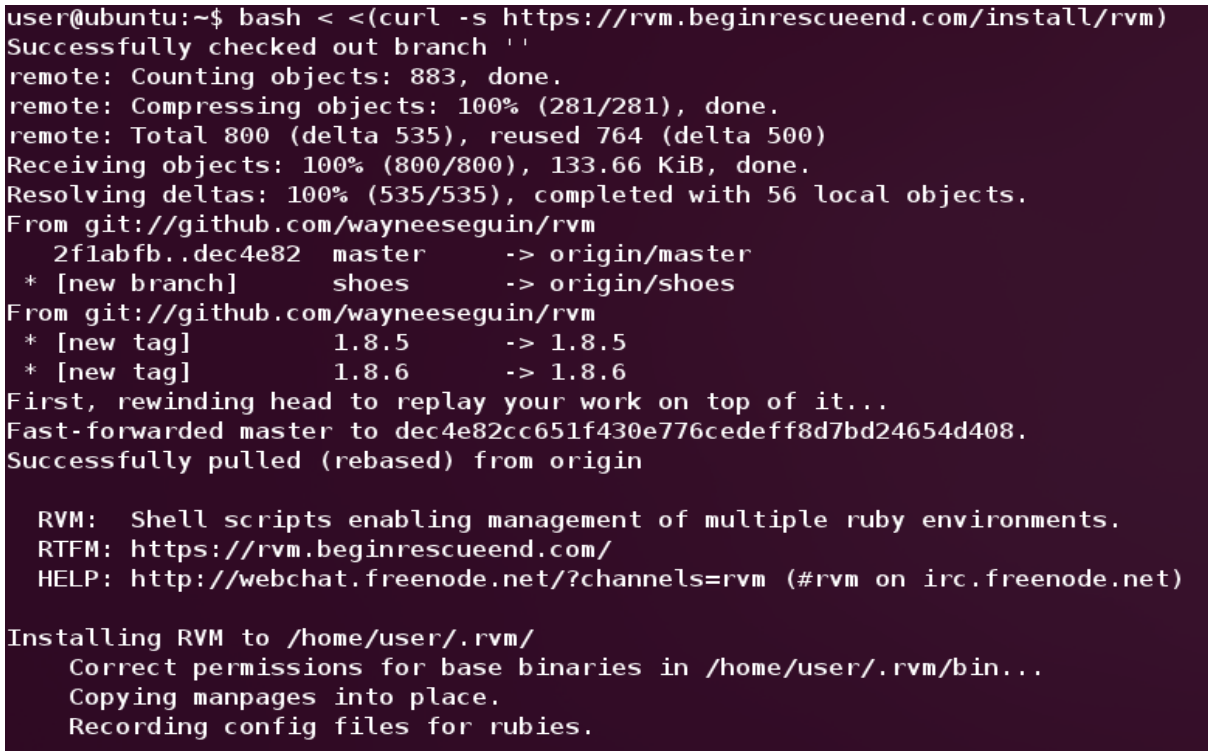

**4) Add a line to ~/.bashrc** *(this will load RVM everytime you open the terminal)*

\$ echo '[[ -s "\$HOME/.rvm/scripts/rvm" ]] && source "\$HOME/.rvm/scripts/rvm"' >> ~/.bashrc user@ubuntu:~\$ echo '[[ -s "\$HOME/.rvm/scripts/rvm" ]] && source "\$HOME/.rvm/scripts/rvm"' >> ~/.bashrc user@ubuntu:~\$

Then close and open again the terminal window to activate it in the terminal (or execute .  $\sim$ /.bashrc).

*(with Apache and MySQL for Ubuntu 11.10, 11.04, Linux Mint 11,12)* 

*(under Creative Commons Attribution-NonCommercial-NoDerivs 3.0 Unported License – contact me for more details)*

Check RVM: \$ rvm notes *(see the results)*

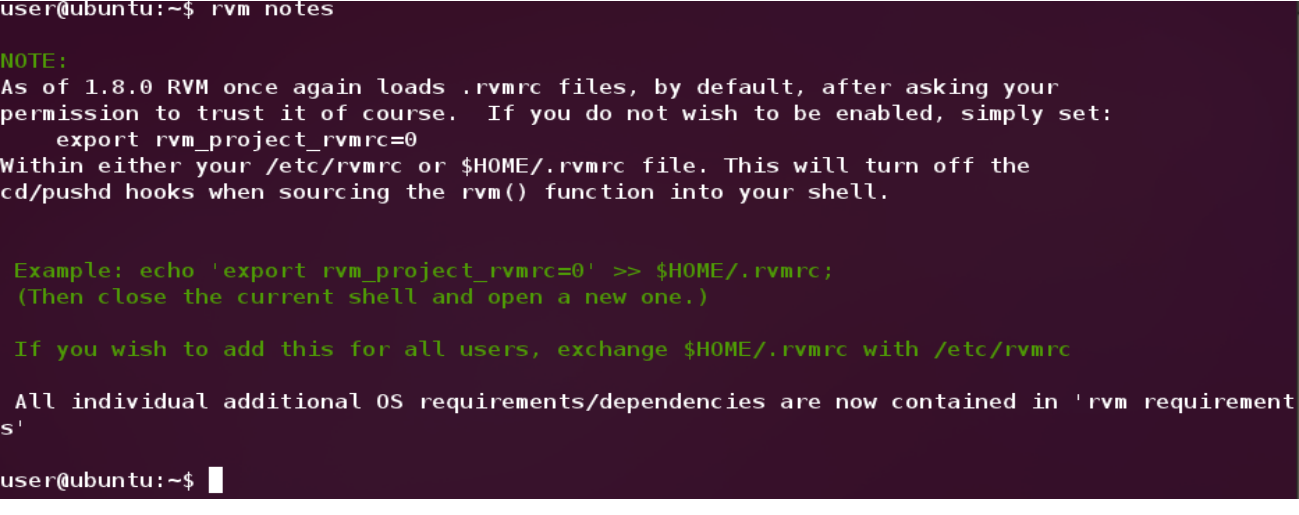

**5) Install several packages to help Ruby** *(if some are already installed they won't be installed again)*

\$ sudo aptitude install build-essential openssl libreadline6 libreadline6-dev zlib1g zlib1g-dev zlib libssl-dev libyaml-dev libsqlite3-0 libsqlite3-dev sqlite3 libxml2-dev libxslt-dev autoconf libc6-dev ncurses-dev automake libtool bison

*(this is what RVM tells you later on eventually so better do it now*)

*(with Apache and MySQL for Ubuntu 11.10, 11.04, Linux Mint 11,12)* 

#### **6) Install Ruby** *(1.9.2 version in this case)* \$ rvm install 1.9.2

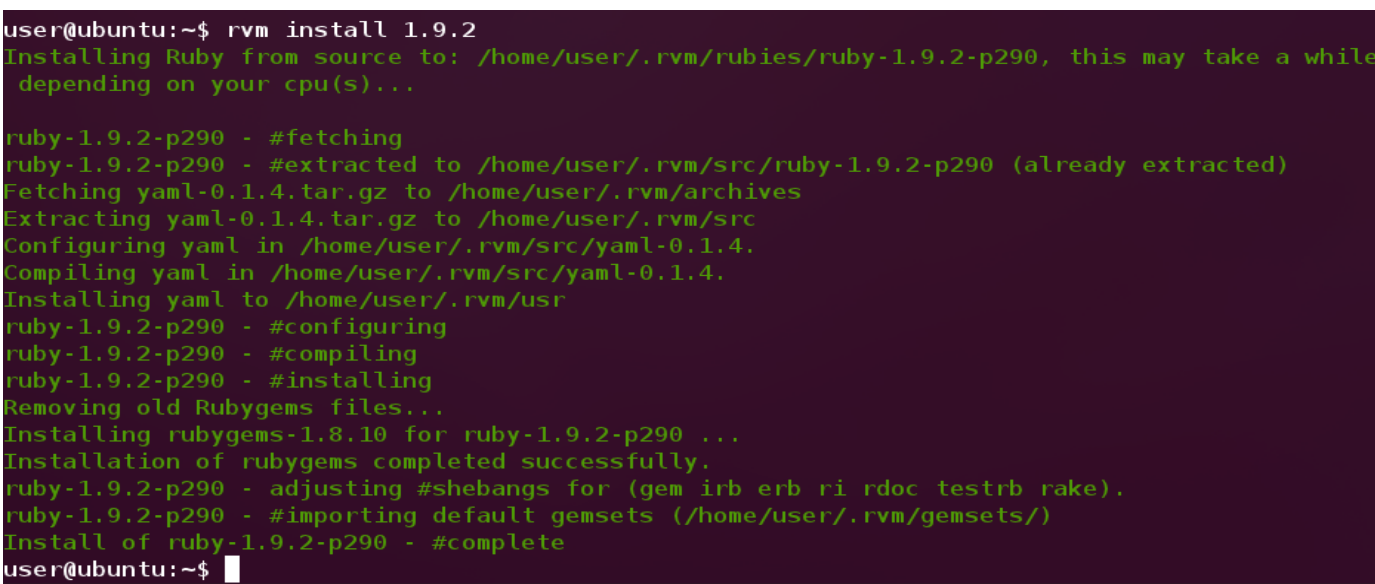

#### **7) Make RVM use the Ruby version just installed** \$ rvm use 1.9.2

user@ubuntu:~\$ rvm use 1.9.2 Using /home/user/.rvm/gems/ruby-1.9.2-p290 user@ubuntu:~\$

Or make it the default: \$ rvm --default use 1.9.2 *(everytime the terminal is started the default Ruby version is used)*

user@ubuntu:~\$ rvm --default use 1.9.2 Using /home/user/.rvm/gems/ruby-1.9.2-p290 user@ubuntu:~\$

Check:  $$$  ruby -v

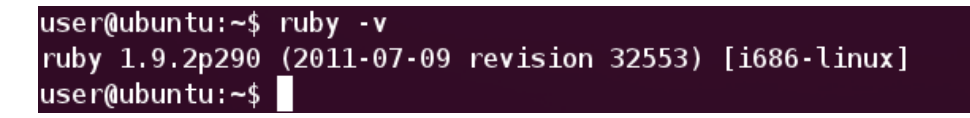

*(with Apache and MySQL for Ubuntu 11.10, 11.04, Linux Mint 11,12)* 

*(under Creative Commons Attribution-NonCommercial-NoDerivs 3.0 Unported License – contact me for more details)*

**8) Install Rails** (*do not use "sudo" for installing gems!)* \$ gem install rails

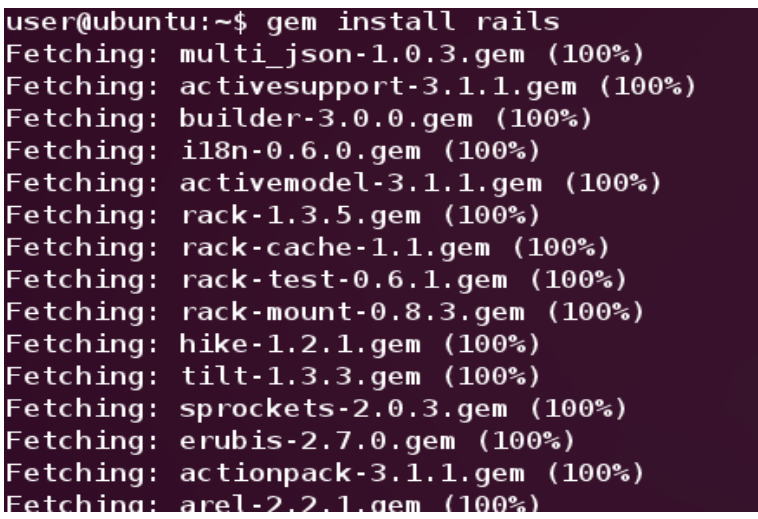

If you get an error here ("**no such file to load -- zlib**") see the Errors section #8.

Check: \$ rails -v

user@ubuntu:~\$ rails -v Rails 3.1.1 user@ubuntu:~\$

### **9) Create a Rails project**

\$ rails new site *("site" is the name of the new project - it can be any name)*

After this, the bundle install command can start automatically ("bundle install" helps you manage application's dependencies).

If it fails you need to look at the error, eventually copy and paste in Google and search for solution among those results.

If you get this error, for example, "**error failed to build gem native extension sqlite3**" then look in the Errors section below at #10.

After solving the error you need to run "bundle install" again from the directory where your project is ("site" in this case).

If the "bundle install" didn't start automatically then you need to start it manually by going in the directory of the newly created application ("site" in this case) and run there. \$ cd site *(go to the directory "site")* \$ bundle install

**Updated Dec 2011**

# Ruby on Rails 3.1 installation tutorial

*(with Apache and MySQL for Ubuntu 11.10, 11.04, Linux Mint 11,12)* 

*(under Creative Commons Attribution-NonCommercial-NoDerivs 3.0 Unported License – contact me for more details)*

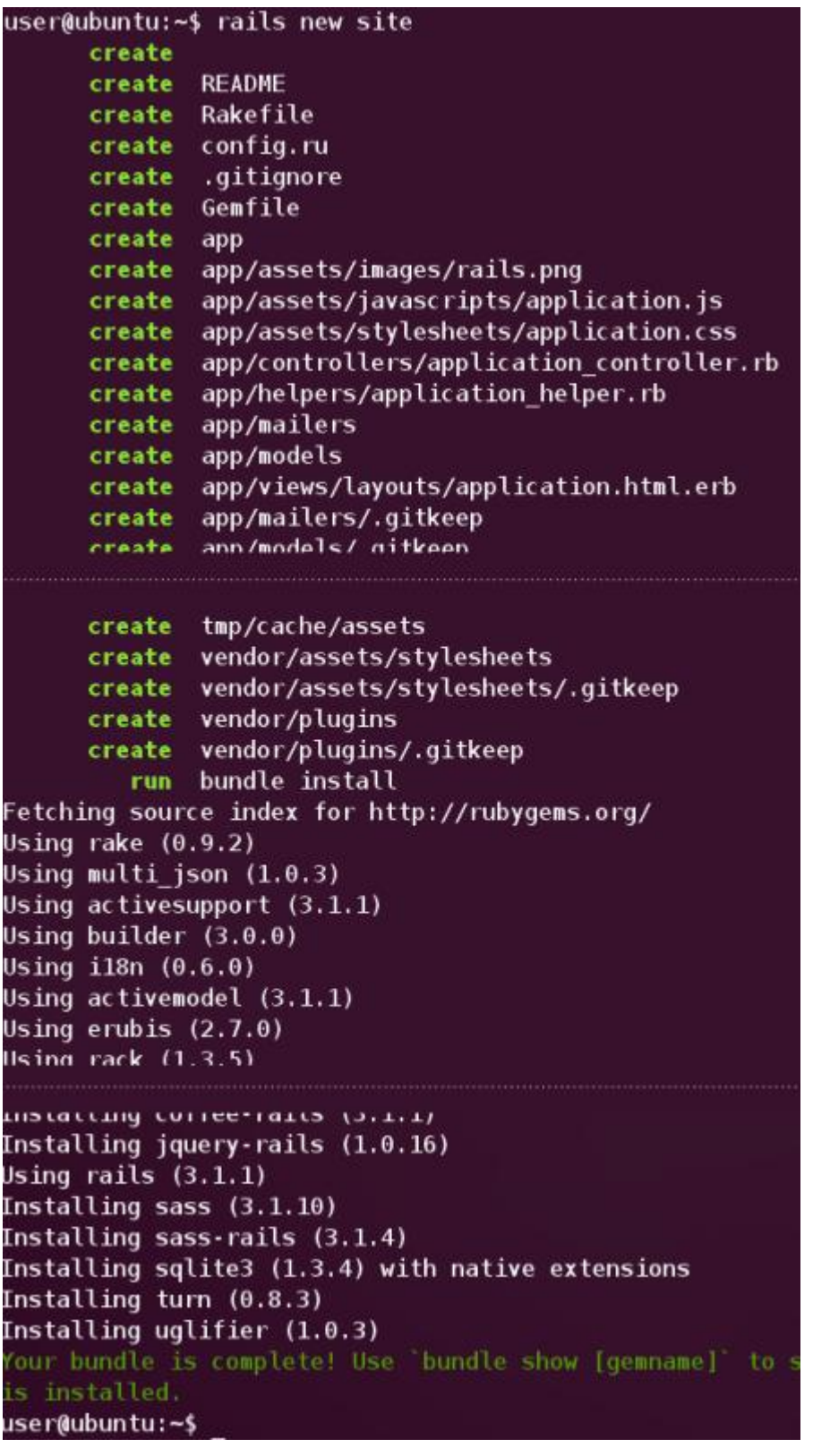

*(with Apache and MySQL for Ubuntu 11.10, 11.04, Linux Mint 11,12)* 

*(under Creative Commons Attribution-NonCommercial-NoDerivs 3.0 Unported License – contact me for more details)*

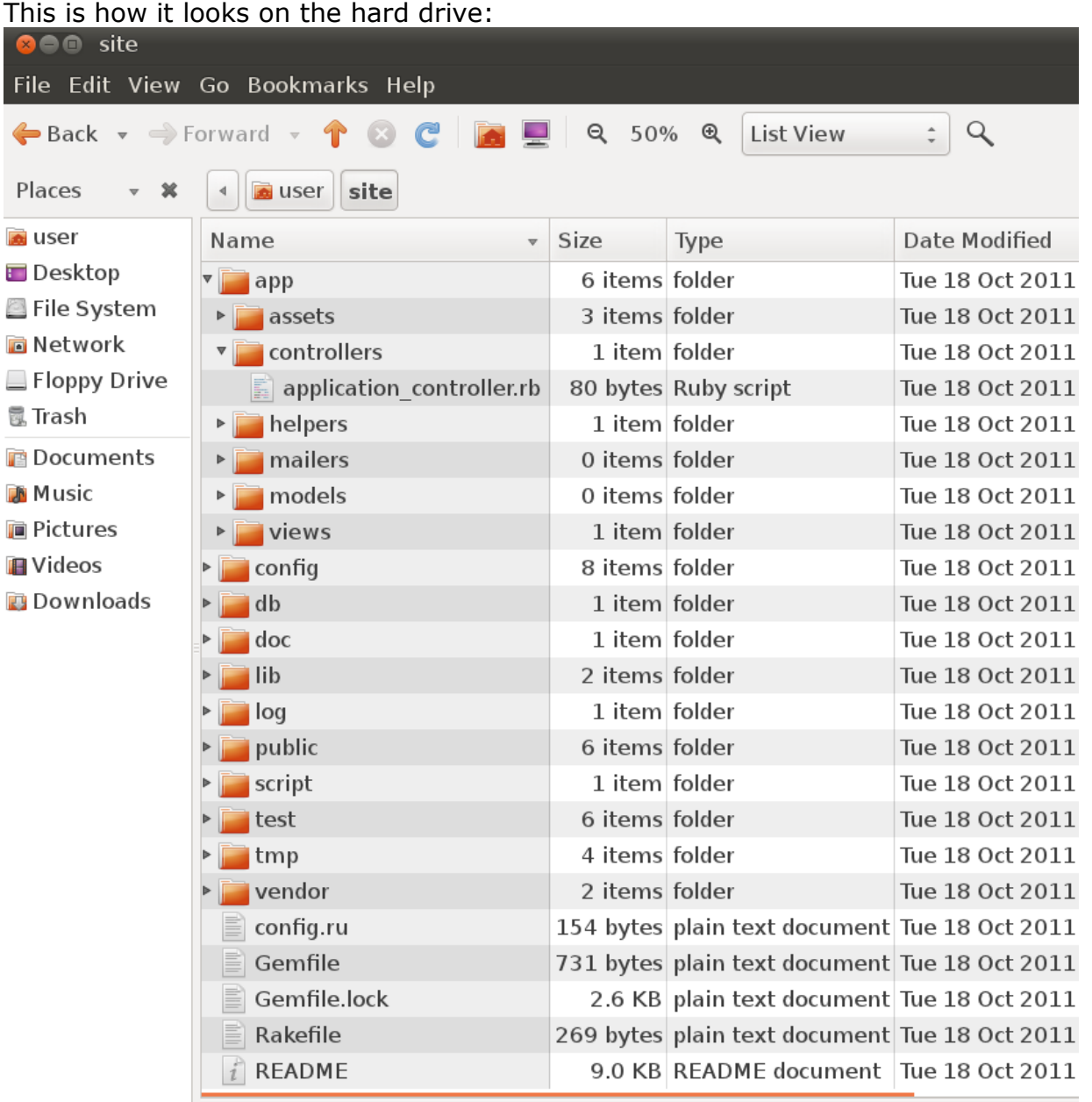

**10) Start the Rails server** (*go first in your project directory using \$ cd site command - "site" in this case)*  $$$  rails server (or " $$$  rails s " – shorter version)

*(with Apache and MySQL for Ubuntu 11.10, 11.04, Linux Mint 11,12)* 

[2011-10-05 01:15:42] INFO WEBrick::HTTPServer#start: pid=26801 port=3000

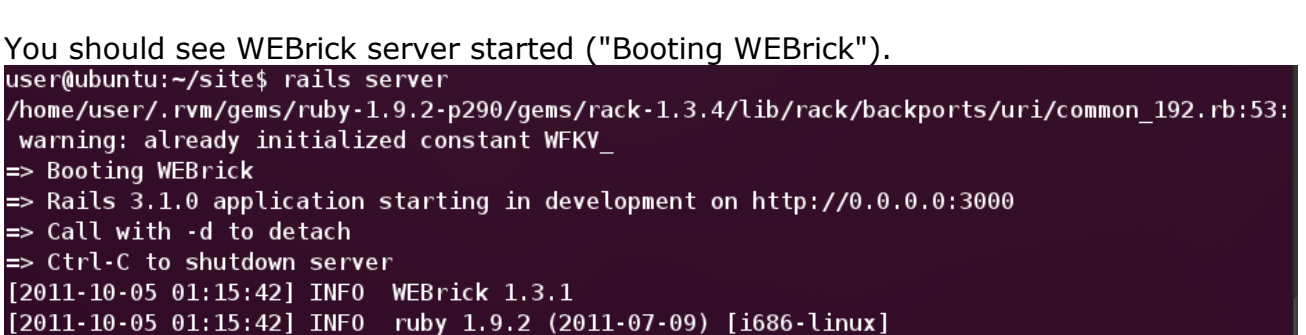

Then open the browser and go to " http://localhost:3000 " *(port 3000 – the default port for Ruby on Rails)*.

You should see the welcome page of your Ruby on Rails "site" project ("*Welcome aboard. You're riding Ruby on Rails!*" - click on the link to see the details about your environment).

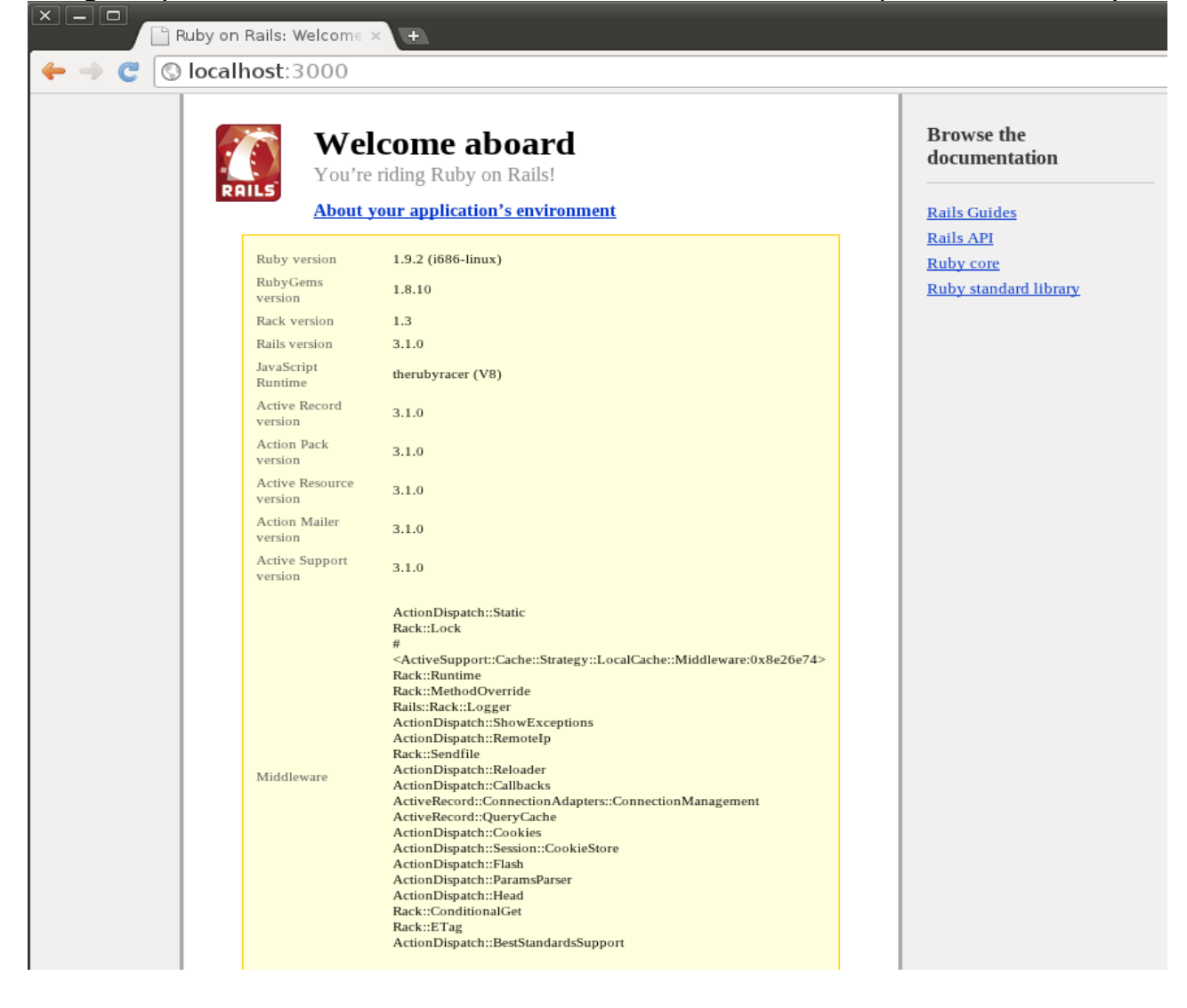

*(with Apache and MySQL for Ubuntu 11.10, 11.04, Linux Mint 11,12)* 

*(under Creative Commons Attribution-NonCommercial-NoDerivs 3.0 Unported License – contact me for more details)*

If you get an error like "**ExecJS::RuntimeUnavailable**" then look in the Errors section below at #10.

If you encounter an error like "**no such file to load -- openssl**" after starting the Rails server WEBrick then look in the Errors section below at #10.

WEBrick Rails server can be stopped using CTRL+C combination (if that doesn't work try CTRL+Z).

================== **Errors** =======================

#### **8) Error when installing Rails**

```
*********
ERROR: Loading command: install (LoadError)
   no such file to load -- zlib
ERROR: While executing gem ... (NameError)
   uninitialized constant Gem::Commands::InstallCommand
*********
Solutions: 1) $ rvm pkg install zlib (installs the zlib package)
            Fetching zlib-1.2.5.tar.gz to /home/user/.rvm/archives
            Extracting zlib-1.2.5.tar.gz to /home/user/.rvm/src
            Configuring zlib in /home/user/.rvm/src/zlib-1.2.5.
            Compiling zlib in /home/user/.rvm/src/zlib-1.2.5.
            Installing zlib to /home/user/.rvm/usr
           user@ubuntu:~$
             $ rvm remove 1.9.2 (removes the Ruby version 1.9.2)
           user@ubuntu:~$ rvm remove 1.9.2Removing /home/user/.rvm/src/ruby-1.9.2-p290...
            Removing /home/user/.rvm/rubies/ruby-1.9.2-p290...
            Removing ruby-1.9.2-p290 aliases...
            Removing ruby - 1.9.2-p290 wrappers...
            Removing ruby-1.9.2-p290 environments...
            Removing ruby-1.9.2-p290 binaries...
           user@ubuntu:~$
```
 \$ rvm install 1.9.2 --with-zlib-dir=\$rvm\_path/usr *(reinstalls Ruby version 1.9.2 and adds the path to zlib – use the command exactly like that)*

*(under Creative Commons Attribution-NonCommercial-NoDerivs 3.0 Unported License – contact me for more details)*

```
user@ubuntu:~$ rvm install 1.9.2 --with-zlib-dir=$rvm_path/usr
Installing Ruby from source to: /home/user/.rvm/rubies/ruby-1.9.2-p290, this may
take a while depending on your cpu(s)...
ruby-1.9.2-p290 - #fetching
ruby-1.9.2-p290 - #extracting ruby-1.9.2-p290 to /home/user/.rvm/src/ruby-1.9.2-
p290
ruby-1.9.2-p290 - #extracted to /home/user/.rvm/src/ruby-1.9.2-p290
Fetching yaml-0.1.4.tar.gz to /home/user/.rvm/archives
Extracting yaml-0.1.4.tar.gz to /home/user/.rvm/src
Configuring yaml in /home/user/.rvm/src/yaml-0.1.4.
Compiling yaml in /home/user/.rvm/src/yaml-0.1.4.
Installing yaml to /home/user/.rvm/usr
ruby - 1.9.2-p290 - # conflictingruby - 1.9.2-p290 - #compilingruby-1.9.2-p290 - #installing
Removing old Rubygems files...
Installing rubygems-1.8.10 for ruby-1.9.2-p290 ...
Installation of rubygems completed successfully.
ruby-1.9.2-p290 - adjusting #shebangs for (gem irb erb ri rdoc testrb rake).
ruby-1.9.2-p290 - #importing default gemsets (/home/user/.rvm/gemsets/)
Install of ruby-1.9.2-p290 - #complete
user@ubuntu:~$|
```
\$ gem install rails *(try again to install Rails)*

2) If the above didn't work try this:

\$ rvm pkg remove zlib *(removes the zlib installed above)*

- \$ rvm remove 1.9.2 *(removes the Ruby version 1.9.2)*
- \$ sudo aptitude install zlib1g-dev *(installs another version of zlib)*
- \$ rvm install 1.9.2
- \$ gem install rails *(try again to install Rails)*

### **9) Error when installing the bundle**

\*\*\*\*\*\*\*\*\*

error failed to build gem native extension sqlite3 \*\*\*\*\*\*\*\*\*

You need to install SQLite package: \$ sudo aptitude install libsqlite3-dev

Then run the bundle command once again (go first to the directory where your project is using "  $\epsilon$  cd site " command, "site" in this case): \$ bundle install

*(with Apache and MySQL for Ubuntu 11.10, 11.04, Linux Mint 11,12)* 

*(under Creative Commons Attribution-NonCommercial-NoDerivs 3.0 Unported License – contact me for more details)*

### **10) Errors when starting WEBrick Rails server**

\*\*\*\*\*\*\*\*\*

#### ExecJS::RuntimeUnavailable

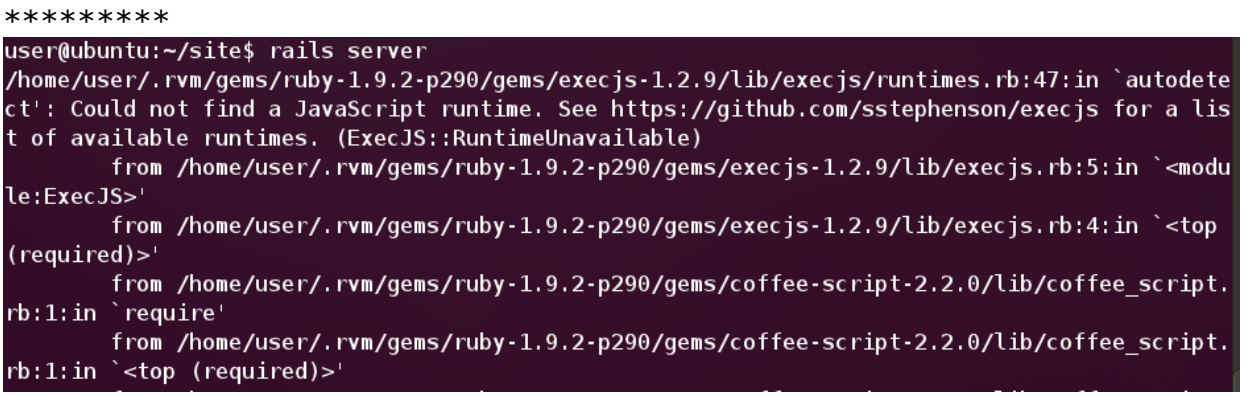

Add these two lines to you Gemfile text file located in your project directory ("site" in this case). You can add them somewhere in the text file (you can add them after "**gem 'sqlite3'**" for example): **gem 'execjs'**

### **gem 'therubyracer'**

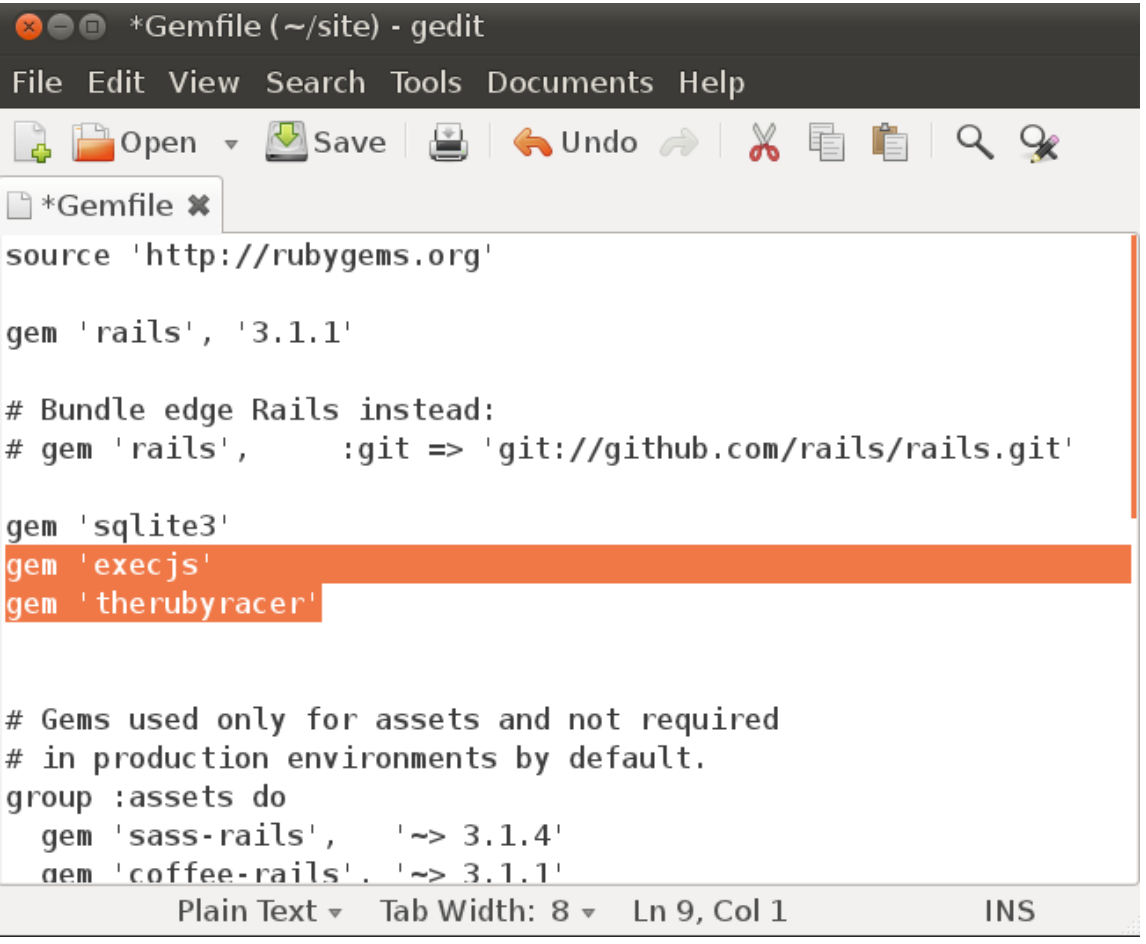

Save the file and the run bundle install command again from the project directory ("site" in this case):

*(with Apache and MySQL for Ubuntu 11.10, 11.04, Linux Mint 11,12)* 

*(under Creative Commons Attribution-NonCommercial-NoDerivs 3.0 Unported License – contact me for more details)*

#### \$ bundle install

Start the Rails server again to see if it worked: \$ rails server *(or "rails s")*

\*\*\*\*\*\*\*\*\* no such file to load -- openssl \*\*\*\*\*\*\*\*\*

Do this:

- go to the home root using  $\frac{1}{2}$  cd .. command (you are now in your "site" directory) \$ rvm pkg install openssl *(install openssl)* \$ rvm remove 1.9.2 *(uninstall the current version of Ruby)* \$ rvm install 1.9.2 --with-openssl-dir=\$HOME/.rvm/usr *(run exactly as is, it install again Ruby with openssl)*

=============================================================

*(under Creative Commons Attribution-NonCommercial-NoDerivs 3.0 Unported License – contact me for more details)*

\*\*\*\*\*\* **Ruby on Rails working with Apache (mod\_rails), Passenger and MySQL** \*\*\*\*\*\*\*\*

\*\*\*\*\*\*\*\*\*\*\*\*\*\*\*\*\*\*\*\*\*\*\*\*\*\*\*\*\*\*\*\*\*\*\*\*\*\*\*\*\*\*\*\*\*\*\*\*\*\*\*\*\*\*\*\*\*\*\*\*\*\*\*\*\*\*\*\*\*\*\*\*\*\*\*\*\*\*

################ **Apache web server** ############### #############################################

#### **1) Install Apache2 web server**

\$ sudo aptitude install apache2

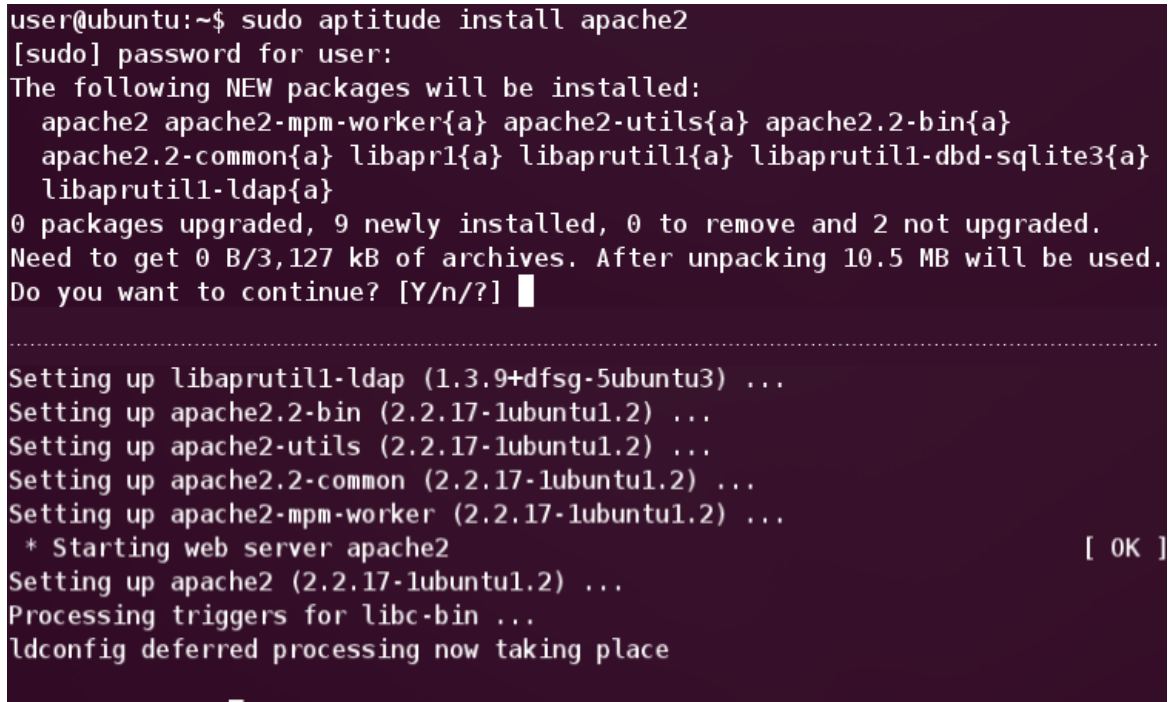

user@ubuntu:~\$

Check: \$ apache2 -v

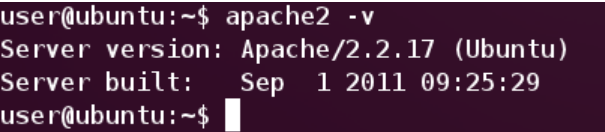

**2) Update Rubygems install** *(Rubygems manages the Ruby gems)* \$ gem update *(if there is nothing to update then it's ok)*

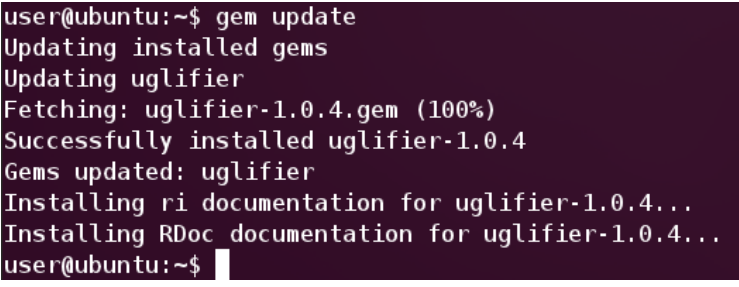

**Updated Dec 2011**

### Ruby on Rails 3.1 installation tutorial

*(with Apache and MySQL for Ubuntu 11.10, 11.04, Linux Mint 11,12)* 

*(under Creative Commons Attribution-NonCommercial-NoDerivs 3.0 Unported License – contact me for more details)*

Check: \$ gem -v

user@ubuntu:~\$ gem -v  $1.8.10$  $use$ fuser@ubuntu:~\$

**3) Install Phusion Passenger** *(makes RoR work with Apache and Nginx servers)* \$ gem install passenger

user@ubuntu:~\$ gem install passenger Fetching: fastthread-1.0.7.gem (100%) Building native extensions. This could take a while... Fetching: daemon controller-0.2.6.gem (100%) Fetching: passenger-3.0.9.gem (100%) Successfully installed fastthread-1.0.7 Successfully installed daemon\_controller-0.2.6 Successfully installed passenger-3.0.9 3 gems installed Installing ri documentation for fastthread-1.0.7... Installing ri documentation for daemon controller-0.2.6... Installing ri documentation for passenger-3.0.9... Installing RDoc documentation for fastthread-1.0.7... Installing RDoc documentation for daemon\_controller-0.2.6... Installing RDoc documentation for passenger-3.0.9... user@ubuntu:~\$

Check: \$ passenger -v

user@ubuntu:~\$ passenger -v Phusion Passenger version 3.0.9 "Phusion Passenger" is a trademark of Hongli Lai & Ninh Bui. user@ubuntu:~\$

*(with Apache and MySQL for Ubuntu 11.10, 11.04, Linux Mint 11,12)* 

### **4) Install Apache2 module** *(mod\_rails)*

\$ passenger-install-apache2-module

user@ubuntu:~/site\$ passenger-install-apache2-module Welcome to the Phusion Passenger Apache 2 module installer, v3.0.9. This installer will guide you through the entire installation process. It shouldn't take more than 3 minutes in total. Here's what you can expect from the installation process: 1. The Apache 2 module will be installed for you. 2. You'll learn how to configure Apache. 3. You'll learn how to deploy a Ruby on Rails application. Don't worry if anything goes wrong. This installer will advise you on how to solve any problems. Press Enter to continue, or Ctrl-C to abort.

Hit Enter. It will check for software requirements before installing. If something is not found then it will guide you how to install them.

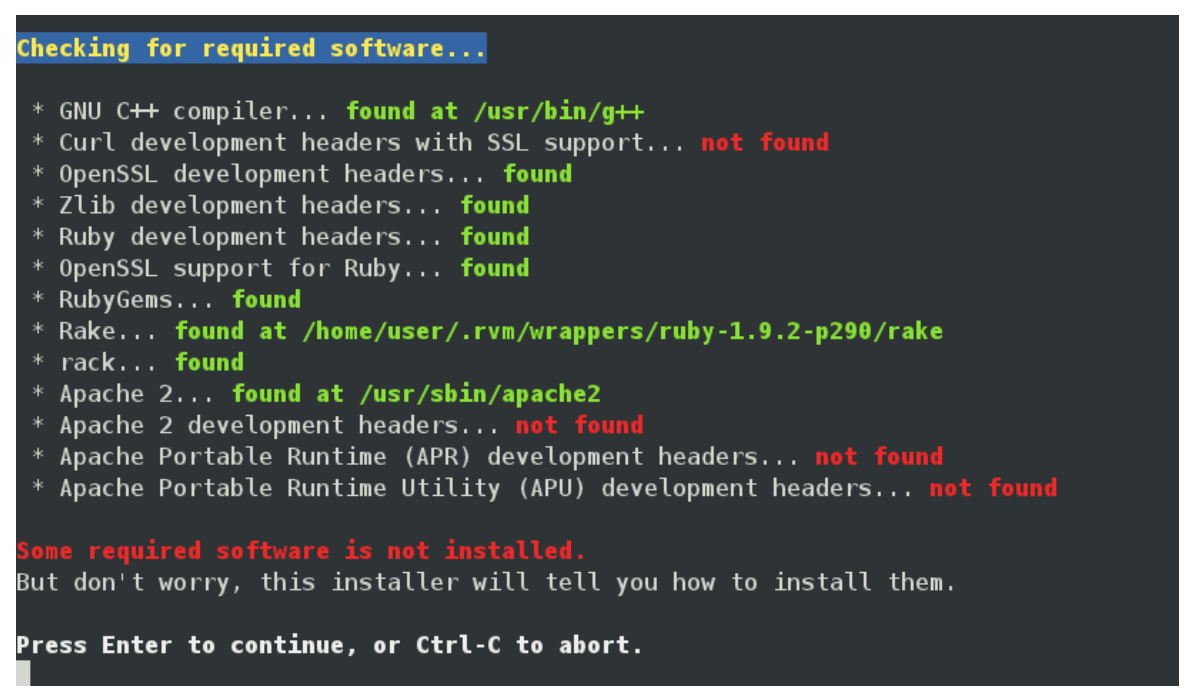

Don't forget to replace "**apt-get**" from the command (like "\$ sudo apt-get install apache2-preforkdev") with "**aptitude**" (like "\$ sudo aptitude install apache2-prefork-dev"). We are using "aptitude" as the package manager, not "apt-get".

*(with Apache and MySQL for Ubuntu 11.10, 11.04, Linux Mint 11,12)* 

#### Installation instructions for required software

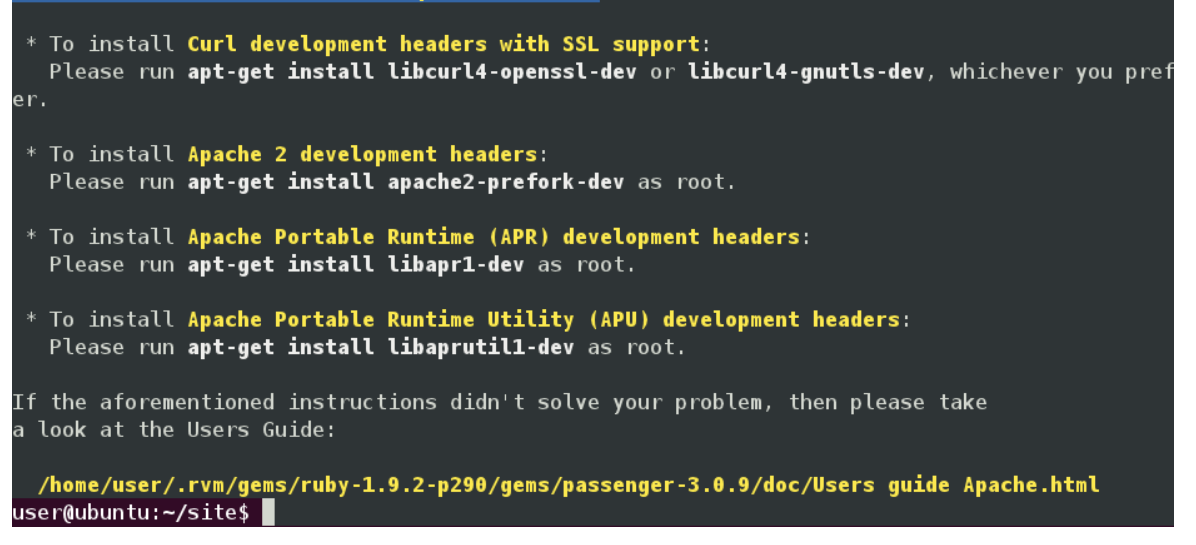

After running all those commands to install all missing modules run again " \$ passenger-installapache2-module ".

At the end it will tell you how to update your Apache config file (see below).

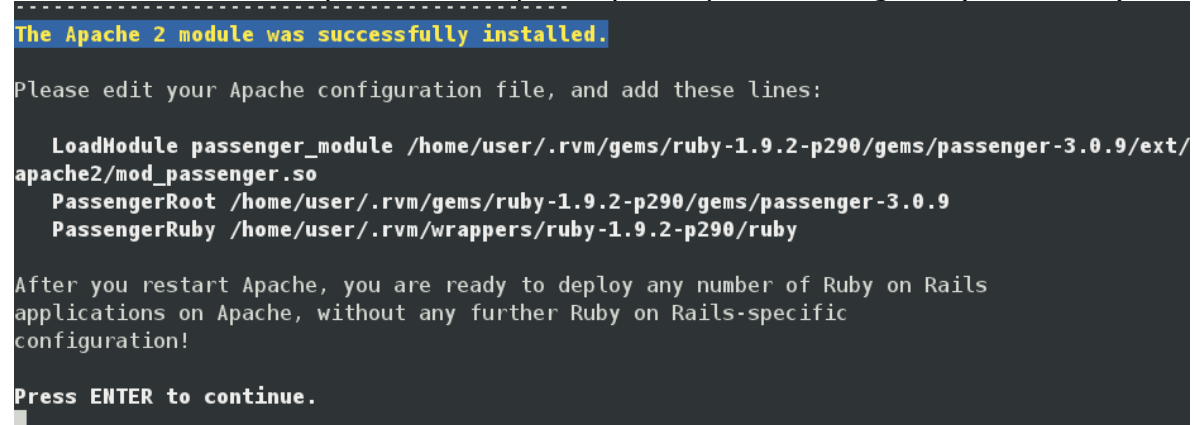

#### **5) Modify the Apache2 config file**

You will be told to do this after Passenger installed mod\_rails from above  $(#4)$ .

You need to open the text file "apache2.conf" from "etc/apache2/" in the root mode. \$ sudo nano /etc/apache2/apache2.conf *(it opens the file in the edit mode)*

Then paste what the step above (4) gave you.

```
Example (copy it from your terminal window, not from here):
LoadModule passenger_module /home/user/.rvm/gems/ruby-1.9.2-
p290/gems/passenger-3.0.9/ext/apache2/mod_passenger.so
  PassengerRoot /home/user/.rvm/gems/ruby-1.9.2-p290/gems/passenger-3.0.9
  PassengerRuby /home/user/.rvm/wrappers/ruby-1.9.2-p290/ruby
```
*(with Apache and MySQL for Ubuntu 11.10, 11.04, Linux Mint 11,12)* 

*(under Creative Commons Attribution-NonCommercial-NoDerivs 3.0 Unported License – contact me for more details)*

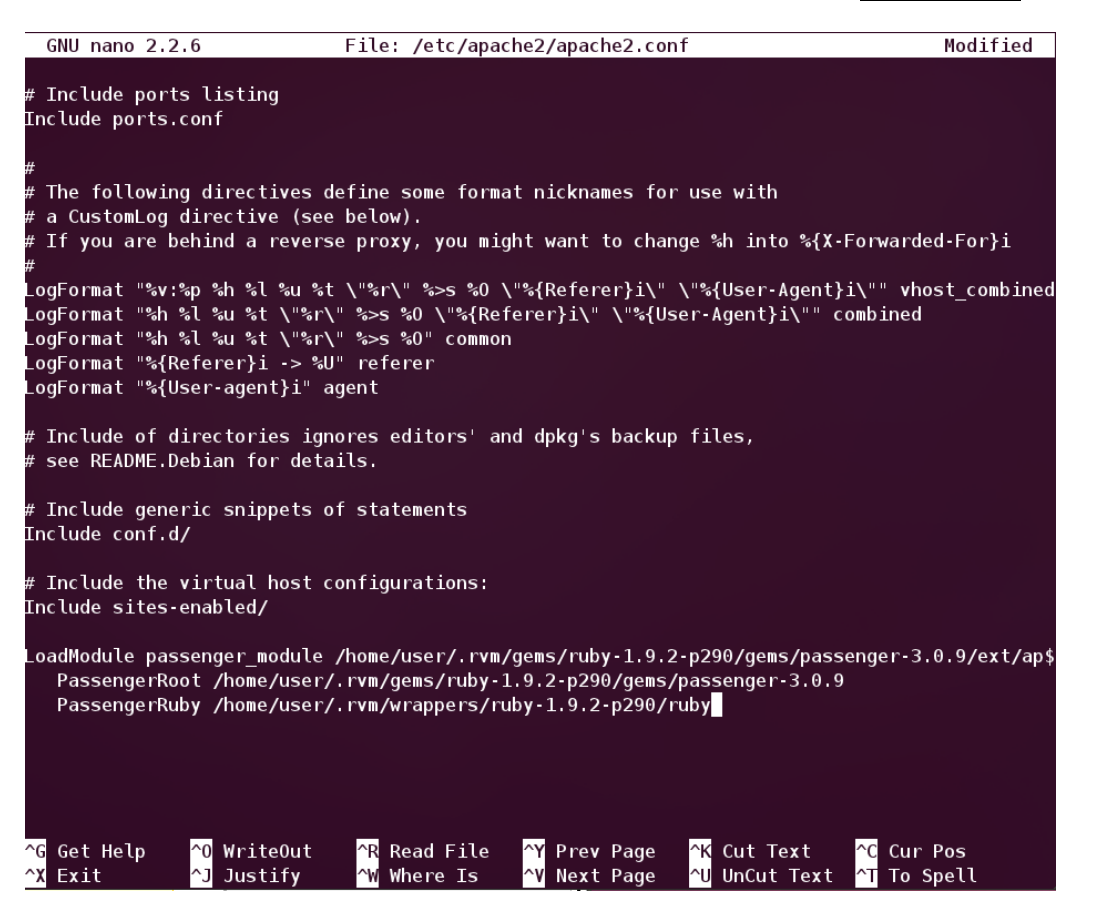

Then hit CTRL+X. It will ask you if you want to save the modifications. Hit Y, then Enter. Below you will have also the configuration of the virtual host file.

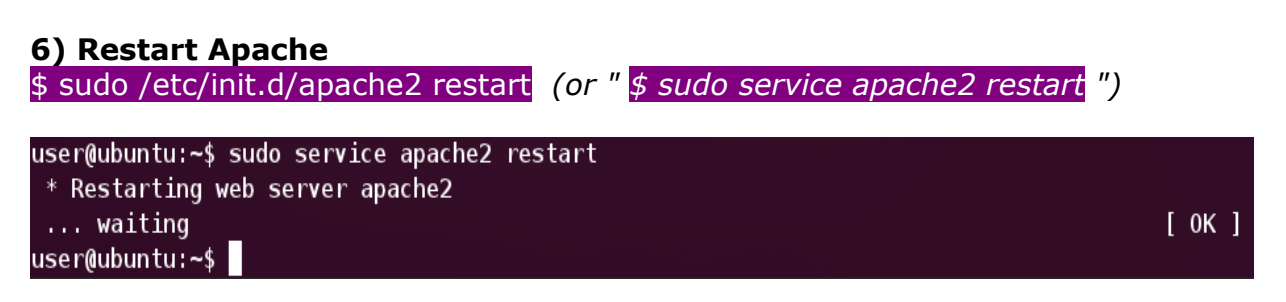

Alternatively, you can stop Apache and start it again ("\$ sudo /etc/init.d/apache2 stop" or "\$ sudo service apache2 stop" and "sudo /etc/init.d/apache2 start" or or "\$ sudo service apache2 start").

#### **7) Serving Rails applications with Passenger+Apache**

### *a) Make a directory in your home directory:*

\$ mkdir public\_html (you can use also the Ubuntu graphic interface File Explorer)

### **b) Make "public\_html" directory and create a Rails application**

Go to that directory and make a Ruby on Rails application ("site" in this case): \$ cd public\_html *(change directory)* \$ rails new site *(just like you've already done above, in the first part)*

*(with Apache and MySQL for Ubuntu 11.10, 11.04, Linux Mint 11,12)* 

*(under Creative Commons Attribution-NonCommercial-NoDerivs 3.0 Unported License – contact me for more details)*

If the "bundle install" command doesn't run automatically then you have to run it manually: \$ bundle install

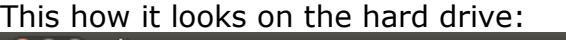

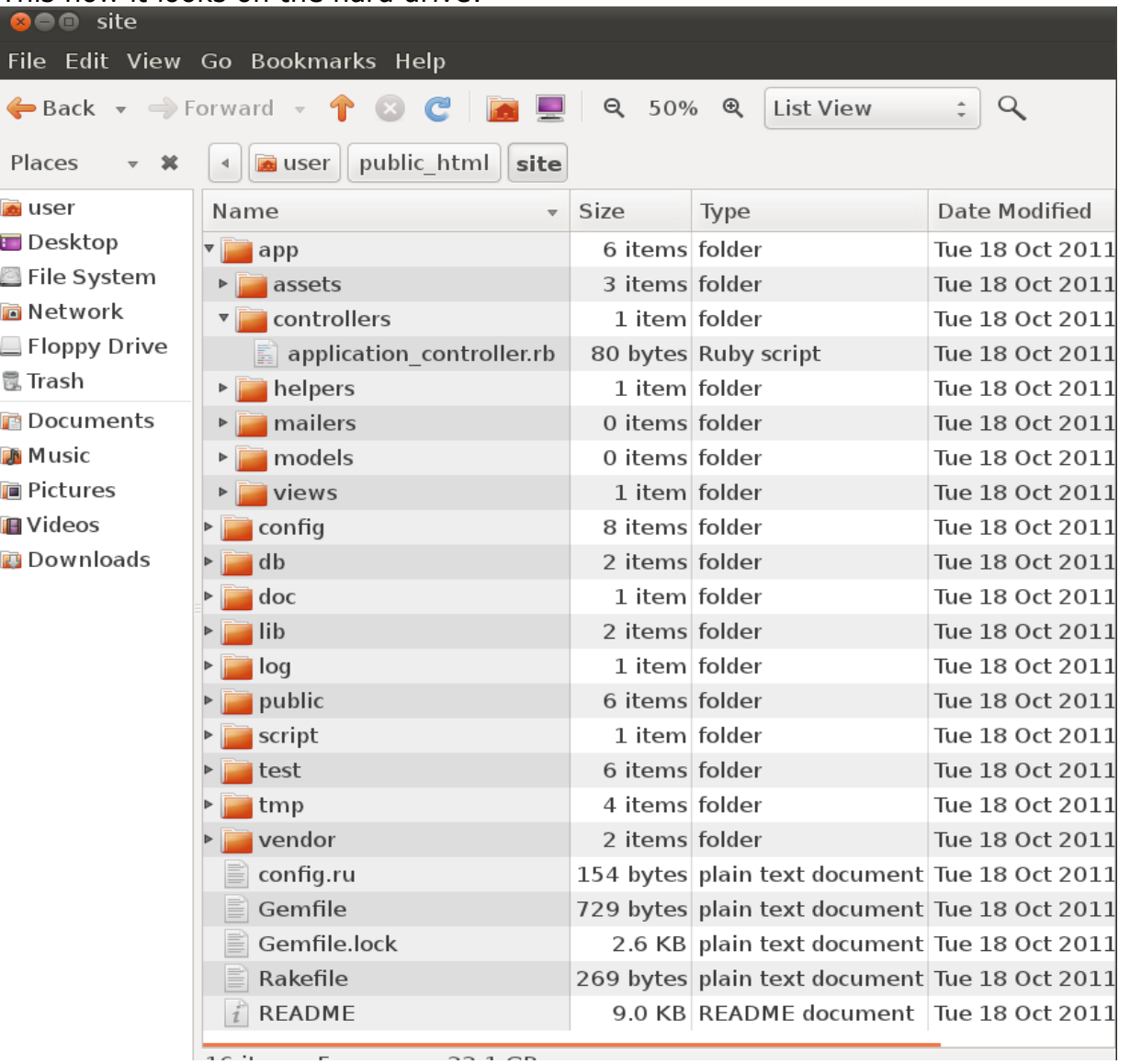

Go to the newly created application ("site" in this case) and start the Rails server " \$ rails s " to see if you get again the error "ExecJS::RuntimeUnavailable".

If you do then repeat the steps from #10 above (Ruby on Rails with WEBrick and SQLite3 installation error).

#### *c) Creating a virtual host file*

We have to create a virtual host by creating a file in the "/etc/apache2/sites-available" directory (we will name it "site" - the file won't have any extension but it will be a text file). \$ sudo nano /etc/apache2/sites-available/site *(this will create the file named "site" - can be any* 

*name - AND open it for editing)*

**Updated Dec 2011**

*(under Creative Commons Attribution-NonCommercial-NoDerivs 3.0 Unported License – contact me for more details)*

Copy and paste this into that file (compare also with what the notes after installing mod\_rails tells you):

**<VirtualHost \*:80>**

 **ServerName localhost ServerAlias localhost DocumentRoot /home/user/public\_html/site/public**

#### **</VirtualHost>**

Explanations:

**VirtualHost \*:80** = this is the standard HTTP port, you can change it if you want

**ServerName localhost** = this if you want to access using "localhost" locally, otherwise put your server name like "domain1.com"

**ServerAlias localhost** = this if you want to access using "localhost" locally, otherwise put your server name like "www.domain1.com"

**DocumentRoot /home/user/public\_html/site/public** = you can change this if you want to another directory where you have your application

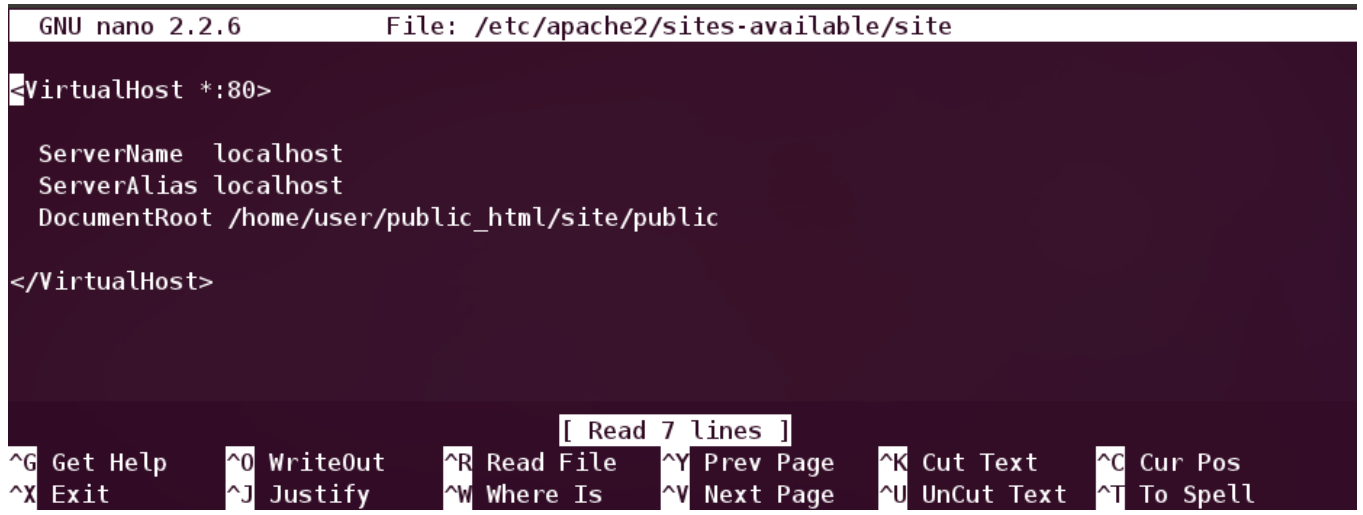

Then hit CTRL+X. It will ask you if you want to save the modifications. Hit Y, then Enter.

### *d) Enabling the virtual host*

Now the new virtual host needs to be enabled: \$ sudo a2ensite site

### *e) Enabling mod rewrite in Apache*

Rails applications make use of an .htaccess file for various rewrite rules so we need to enable that too in Apache:

\$ sudo a2enmod rewrite

#### *f) Reload Apache*

\$ sudo /etc/init.d/apache2 reload *(or "\$ sudo service apache2 reload")*

Open the browser window and go to "**http://localhost**". You should get the "Welcome aboard You're riding Ruby on Rails!" page. Click on the link. You should see the environment variables.

**Updated Dec 2011**

### Ruby on Rails 3.1 installation tutorial

*(with Apache and MySQL for Ubuntu 11.10, 11.04, Linux Mint 11,12)* 

*(under Creative Commons Attribution-NonCommercial-NoDerivs 3.0 Unported License – contact me for more details)*

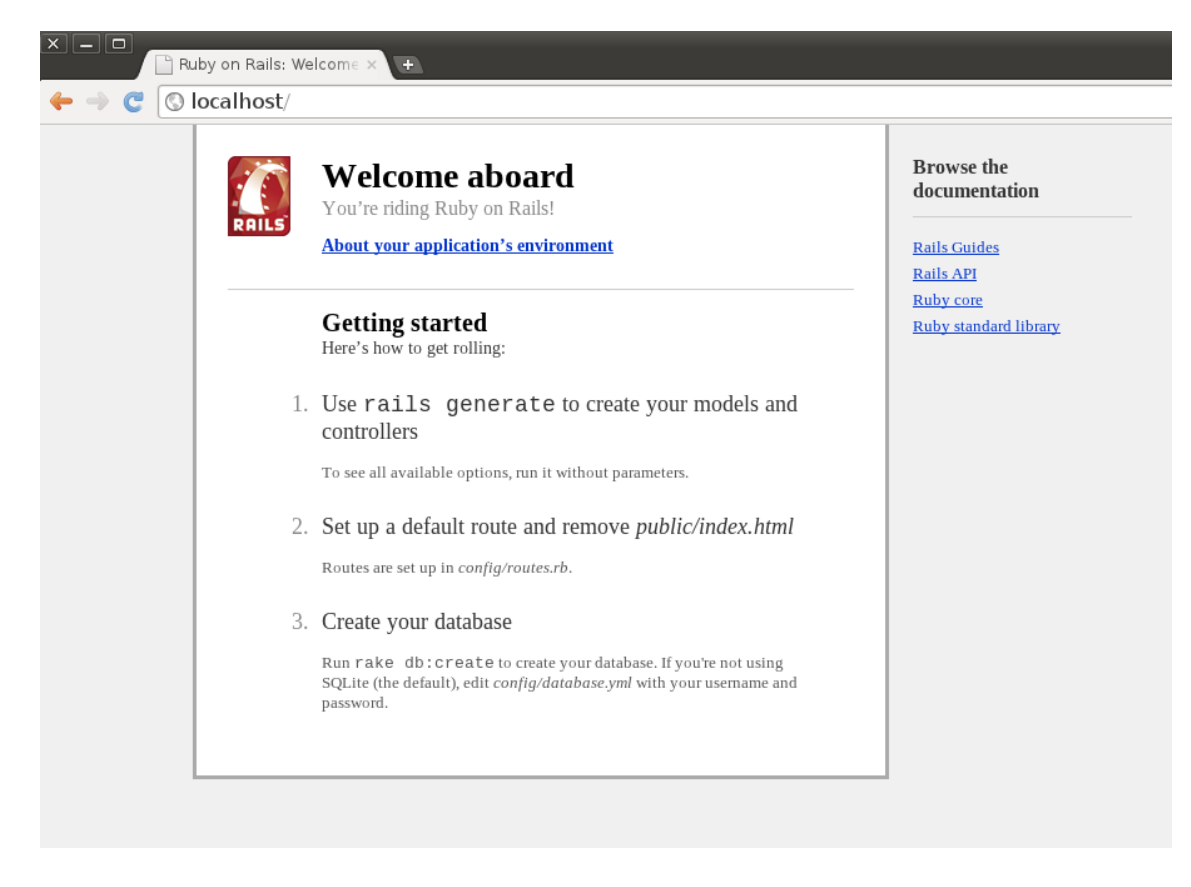

When you reloaded Apache, if you encountered the error "apache2: Could not reliably determine the server's fully qualified domain name, using 127.0.1.1 for ServerName" then do this:

- Open the "httpd.conf" file from "/etc/apache2/httpd.conf" directory (it will be blank usually) \$ sudo nano /etc/apache2/httpd.conf

- Add the following line there: ServerName localhost Hit CTRL+X. It will ask you if you want to save the modifications. Hit Y, then Enter.

- Restart Apache again \$ sudo /etc/init.d/apache2 restart (or " \$ sudo service apache2 restart ")

Reload again the webpage above. If it breaks, then modify back the "httpd.conf" file by taking out that line you put there (then save). Restart again the server. All should be working again now.

### *g) Open the browser and go to http://localhost.*

You should be ale to see the Ruby on Rails start page: "Welcome aboard You're riding Ruby on Rails!"

Click on the link "About your application's environment". You should be able to see the environment variables.

*(with Apache and MySQL for Ubuntu 11.10, 11.04, Linux Mint 11,12)* 

*(under Creative Commons Attribution-NonCommercial-NoDerivs 3.0 Unported License – contact me for more details)*

If you get this error: \*\*\*\*\*\*\*\*\*\*\*

No route matches [GET] "/rails/info/properties" \*\*\*\*\*\*\*\*\*\*\*

Then it means you are running the Rails application in the production mode (in the production mode that link doesn't work).

Open again the config file "site" for virtual host: \$ sudo nano /etc/apache2/sites-available/site

You need to run Rails application in the development mode so add this line to the Virtual Host config file from "/etc/apache2/sites-available/" ("site" in this case):

Add this like to what you have there already, like in the example below: RailsEnv "development"

So, in the end the Virtual Host config file "site" will look like this:

**<VirtualHost \*:80>**

 **ServerName localhost ServerAlias localhost DocumentRoot /home/user/public\_html/site/public RailsEnv "development"**

#### **</VirtualHost>**

Explanations:

**VirtualHost \*:80** = this is the standard HTTP port, you can change it if you want

**ServerName localhost** = this if you want to access using "localhost" locally, otherwise put your server name like "domain1.com"

**ServerAlias localhost** = this if you want to access using "localhost" locally, otherwise put your server name like "www.domain1.com"

**DocumentRoot /home/user/public\_html/site/public** = you can change this if you want to another directory where you have your application

**RailsEnv "development"** = this will get rid of the RoR routing error which you will get if the Rails environment would be production, not development

Reload Apache again: \$ sudo /etc/init.d/apache2 reload (or " \$ sudo service apache2 reload ")

Now you can open your browser and go to "**http://localhost**" and all should be working.

**Updated Dec 2011**

# Ruby on Rails 3.1 installation tutorial

*(with Apache and MySQL for Ubuntu 11.10, 11.04, Linux Mint 11,12)* 

*(under Creative Commons Attribution-NonCommercial-NoDerivs 3.0 Unported License – contact me for more details)*

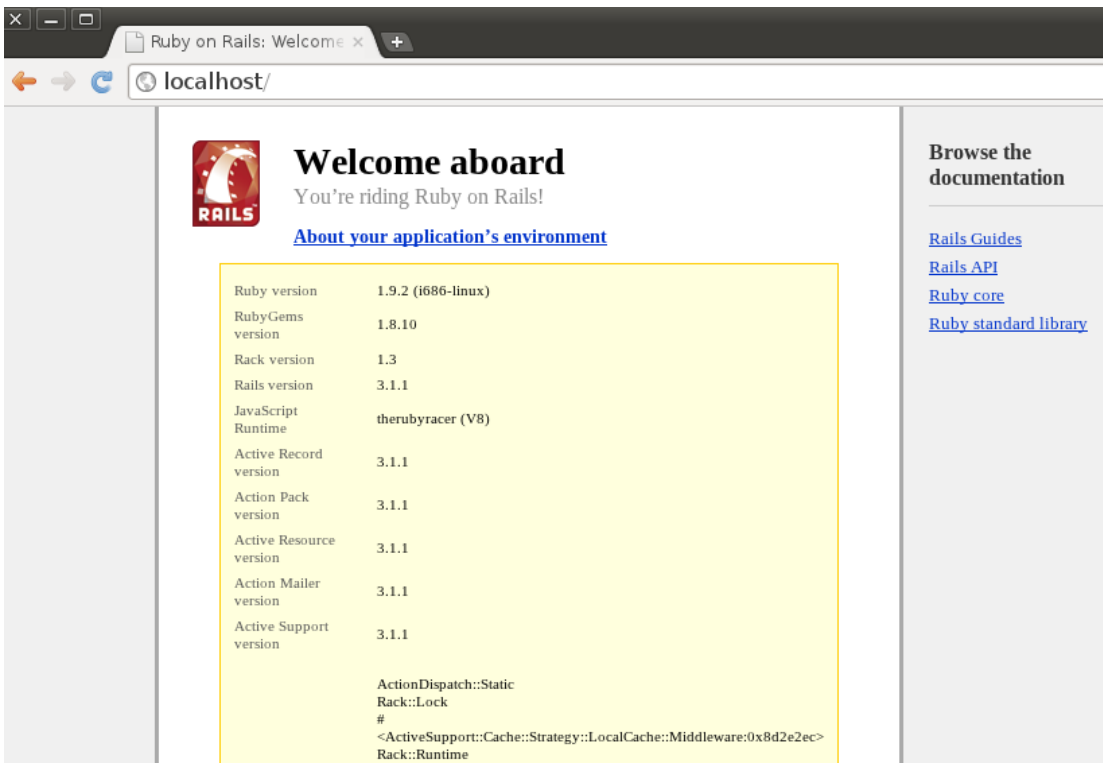

*(with Apache and MySQL for Ubuntu 11.10, 11.04, Linux Mint 11,12)* 

*(under Creative Commons Attribution-NonCommercial-NoDerivs 3.0 Unported License – contact me for more details)*

################ **MySQL** ################# ######################################

By default we used SQLite3 database with Ruby on Rails. Now, below, we will use MySQL as the database of choice.

#### **1) Install MySQL server, client, admin and a library**

\$ sudo aptitude install mysql-server mysql-client mysql-admin libmysqlclient-dev

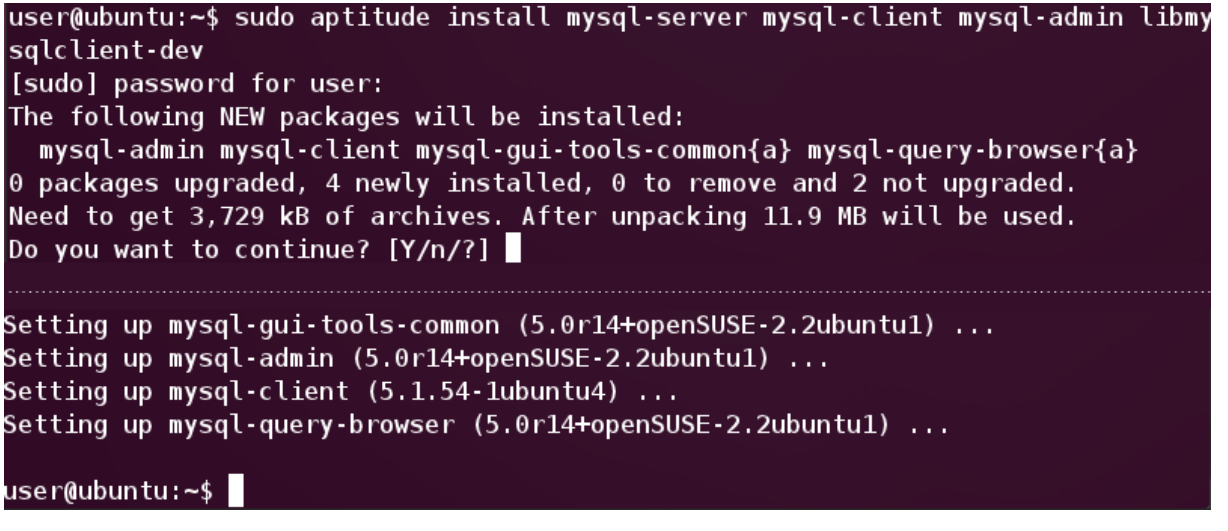

If it prompts you to set up a password for the root MySQL user then do it. If it doesn't prompt you for a password then it can use the Linux password you have setup for your system. You will need this password below.

Check if the server was installed and running (after installation it should run automatically): \$ sudo service mysql stop \$ sudo service mysql start

Enter the admin mode for MySQL to create databases, use queries, etc: \$ sudo mysql -u root -p (*it will prompt you for a password if you created one)*

You will see the MySQL command prompt: mysql> You can exit from the MySQL admin mode by typing "exit", then Enter.

You can also enter in the graphical mode of administering MySQL by typing: \$ sudo mysql-admin

*(with Apache and MySQL for Ubuntu 11.10, 11.04, Linux Mint 11,12)* 

*(under Creative Commons Attribution-NonCommercial-NoDerivs 3.0 Unported License – contact me for more details)*

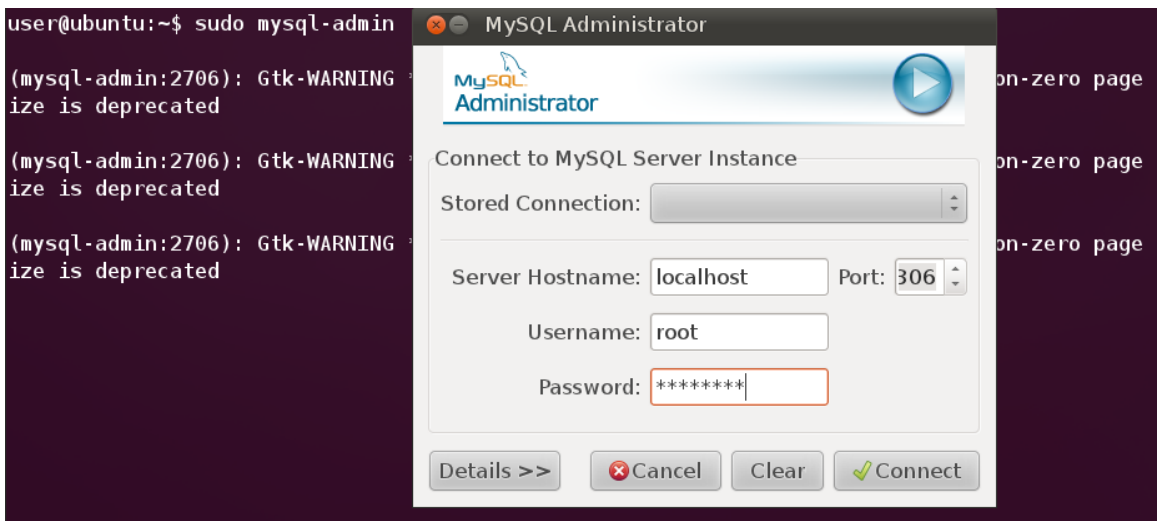

In the graphical admin interface you have to fill out the form to connect to the database server: Server Hostname: localhost

Username: root (you can log as another user too) Password: your password

#### This is how the main graphical console looks like (in Catalogs you have your tables):

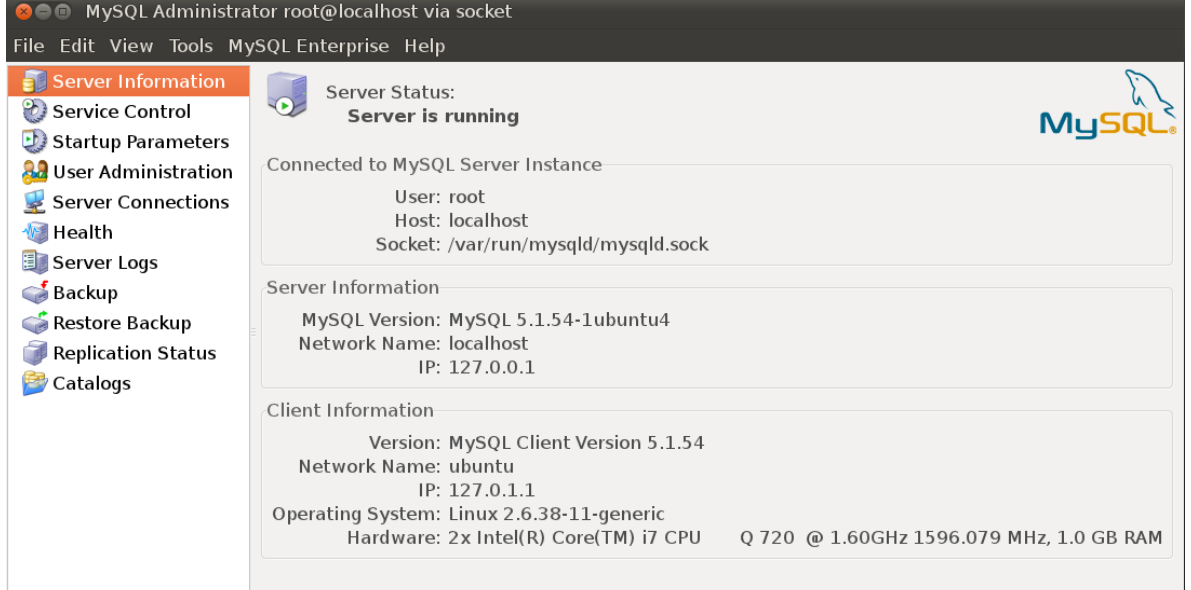

*(with Apache and MySQL for Ubuntu 11.10, 11.04, Linux Mint 11,12)* 

*(under Creative Commons Attribution-NonCommercial-NoDerivs 3.0 Unported License – contact me for more details)*

#### **2) Install the MySQL Ruby library.**

\$ sudo aptitude install libmysql-ruby

## user@ubuntu:~\$ sudo aptitude install libmysql-ruby The following NEW packages will be installed: libmysql-ruby libmysql-ruby1.8{a} libreadline5{a} libruby1.8{a}  $\theta$  packages upgraded, 4 newly installed,  $\theta$  to remove and 2 not upgraded. Need to get 1,904 kB of archives. After unpacking 7,942 kB will be used. Do you want to continue?  $[Y/n/?)$ Setting up libreadline5  $(5.2-7$ build1) ... Setting up libruby1.8 (1.8.7.302-2) ... Setting up libmysql-ruby1.8  $(2.8.2-1)$ ... Setting up libmysql-ruby (2.8.2-1) ... Processing triggers for libc-bin ... ldconfig deferred processing now taking place

user@ubuntu:~\$

### **3) Install the gem "mysql2"**

\$ gem install mysql2 *(don't use "sudo")*

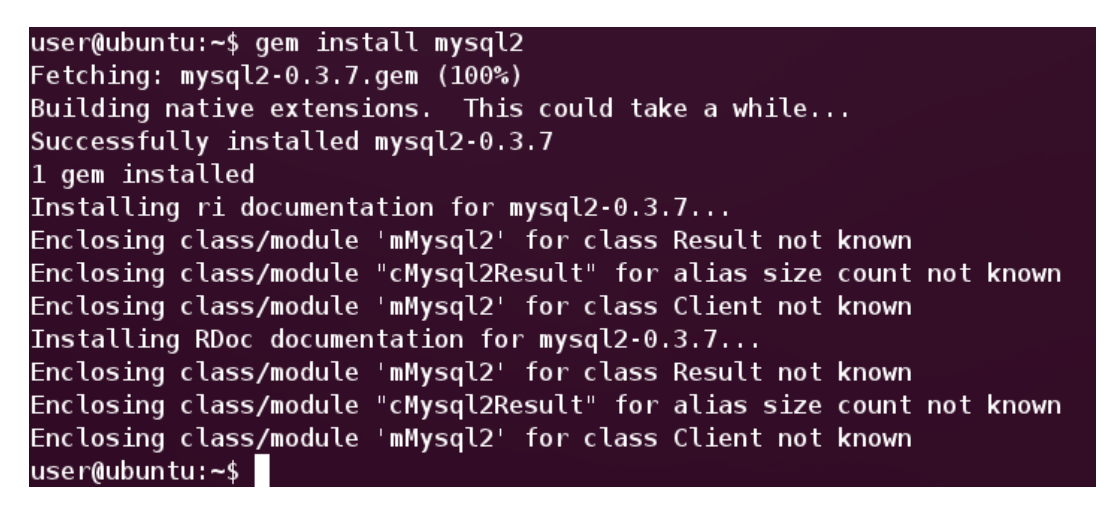

#### Check:

\$ irb *(hit Enter - this will switch to Ruby command prompt)* ruby-1.9.2-p290 :003 > require 'mysql2' *(hit Enter - this should show "true")* => true *(exit the Ruby command prompt by typing "exit", then Enter)*

### **4) Re-create your Rails application**

Delete your Rails application created with the name "site" from "public\_html" directory (or you can create another one with another name - but then you have to change things (the paths) in Apache

*(with Apache and MySQL for Ubuntu 11.10, 11.04, Linux Mint 11,12)* 

*(under Creative Commons Attribution-NonCommercial-NoDerivs 3.0 Unported License – contact me for more details)*

etc/apache2/sites-available/site file (the virtual host file)...from "site" to whatever you want for your new application).

Go to the "public html" directory then run again the Rails command to create a new application in there:

\$ rails new site -d mysql *("-d mysql" will make sure the file "database.yml" from /public\_html/site/config/ directory will be modified by adding MySQL as the database of use, not SQLite3)*

If the "bundle install" command didn't run automatically then you need to start it manually. Go to your application directory (in this case "public\_html/site/" and run: \$ bundle install

If you open up the Gemfile from your application directory ("site" in this case) you will see that now it uses "gem mysql2" as the database and not SQLite3.

Type "rails s", then Enter to start the WEBrick web server just to you see if you encounter the errors you encountered when installing Ruby on Rails with WEBrick and SQLite3 (see #9 and #10 above) follow the steps described there to solve them.

#### **6) Open a browser window and type "http://localhost"**

You should see the welcome page of your Ruby on Rails "site" project ("Welcome aboard. You're riding Ruby on Rails!" - click on the link to see details about your environment).

If you click on the link and you get this error: \*\*\*\*\*\*\*\*\*\*

Mysql2::Error (Access denied for user 'root'@'localhost' (using password: NO)): \*\*\*\*\*\*\*\*\*\*

Then open "database.yml" file /public\_html/site/config/ directory and look for the lines "password". Type there your root MySQL password (if you didn't setup a password when you installed MySQL then you should get this error). You can also try to use your Linux system password you have. \$ sudo gedit /public\_html/site/config/database.yml *(if this "database.yml" file looks blank, then close it without saving and open it using your File Explorer and a text editor and edit it there)*

#### **Updated Dec 2011**

### Ruby on Rails 3.1 installation tutorial

*(with Apache and MySQL for Ubuntu 11.10, 11.04, Linux Mint 11,12)* 

*(under Creative Commons Attribution-NonCommercial-NoDerivs 3.0 Unported License – contact me for more details)*

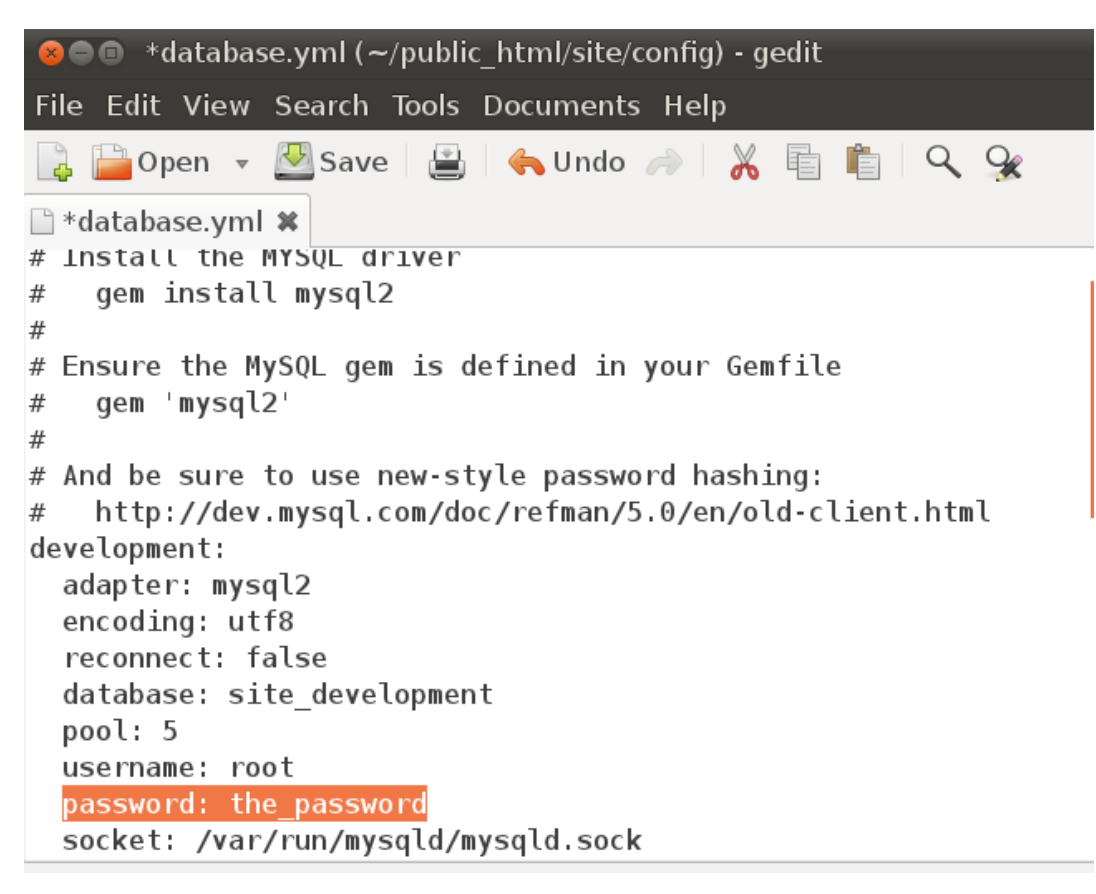

You may have to stop/restart Apache. Reload the webpage. If now you get this error: \*\*\*\*\*\*\*\*\*\*\* Mysql2::Error (Unknown database 'site\_development'): \*\*\*\*\*\*\*\*\*\*\*

Then you need to login to MySQL and create a blank database called "site\_development" (it's the same name you have in "database.yml" file, look for it). See below how to do it.

#### *a) Login to MySQL server as root*

\$ mysql -u root -p *("-u" means user, "-p" will ask you the password)*

You will now have the MySQL prompt "mysql>".

### *b) Create a blank database named "site\_development"*

mysql> create database site\_development*; (don't forget ; - then hit Enter)*

You will get "Query OK, 0 rows affected (0.06 sec)" which means the database was created.

### *c) Reload now the localhost webpage and click again on that link*

You should get the environment variables.

If still doesn't work you could try to restart Apache web server " \$ sudo service apache2 restart ". Try again the link.

Now your have Ruby on Rails working together with Apache web server (via Phusion Passenger) and MySQL database.

*(with Apache and MySQL for Ubuntu 11.10, 11.04, Linux Mint 11,12)* 

*(under Creative Commons Attribution-NonCommercial-NoDerivs 3.0 Unported License – contact me for more details)*

You can start develop your own applications.

Anytime you encounter an error, then copy and paste it into Google and search/sort through the answers. You may have to try several solutions until you find the right one for your setup, just like I did for this tutorial.

See below a sample application created using Ruby on Rails scaffolding.

####### **Creating an example to test the setup with Apache and MySQL** ######### ###########################################################

We will create an example of a small web app (named "products") which interacts with the Apache web server and MySQL database.

We will use scaffolding to create this web app.

Scaffolding creates a model, controller and views for creating, retrieving, updating and deleting the resource we specify. It is also creating the database tables and columns for our data using migrations.

Scaffolding is use for demonstrations on development environment but usually professional Ruby on Rails developers **don't use** scaffolding in production.

#### **1) Creating a new RoR application**

We have already created one above named "site" so we don't need to create another one. If you want to create a new one then, as usual, run the "\$ rails new your app" command in the "public\_html" directory.

Go to "site" directory from "public\_html" directory: \$ cd public\_html/site

#### **2) Generate the scaffold**

\$ rails generate scaffold products title:string description:text price:decimal quantity:integer starts\_at:datetime ends\_at:datetime

*(under Creative Commons Attribution-NonCommercial-NoDerivs 3.0 Unported License – contact me for more details)*

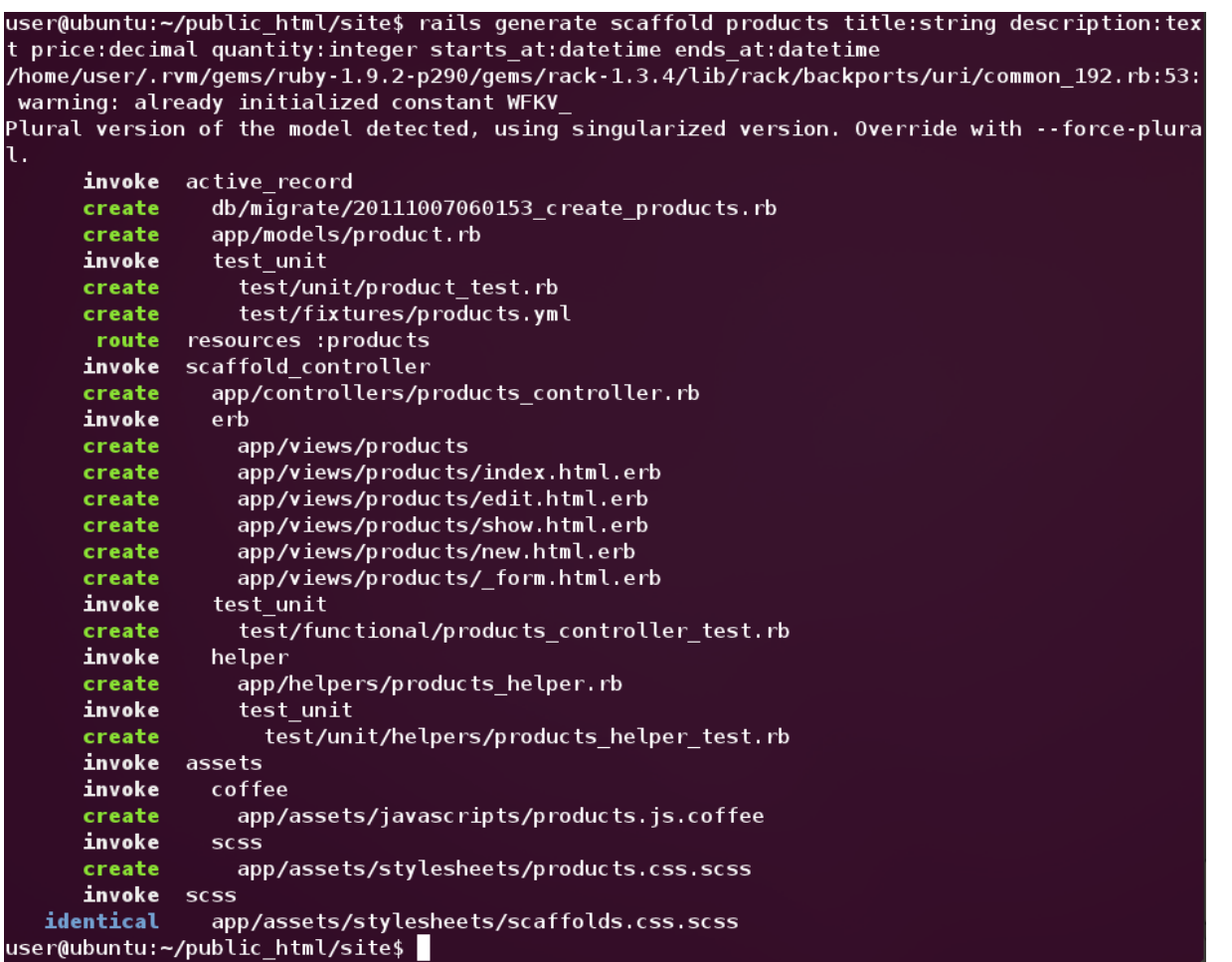

Scaffolding will create new files and directories in your app directory (usually they start with the scaffold name, "products" in this case):

- db/migrate/20111007060153\_create\_products.rb
- app/models/product.rb
- test\_unit/test/unit/product\_test.rb
- test\_unit/test/fixtures/products.yml
- scaffold\_controller/app/controllers/products\_controller.rb
- scaffold\_controller/erb/app/views/products
- scaffold\_controller/test/functional/products\_controller\_test.rb
- scaffold\_controller/helper/app/helpers/products\_helper.rb
- scaffold\_controller/helper/test\_unit/test/unit/helpers/products\_helper\_test.rb
- assets/coffee/app/assets/javascripts/products.js.coffee
- scss/app/assets/stylesheets/products.css.scss

#### **3) Setting up the table "products" in MySQL**

We use "rake" command (you will see the database Ruby script generated above in /site/db/migrate/. That script will be executed to populate the database with the command below.) \$ rake db:migrate

*(with Apache and MySQL for Ubuntu 11.10, 11.04, Linux Mint 11,12)* 

*(under Creative Commons Attribution-NonCommercial-NoDerivs 3.0 Unported License – contact me for more details)*

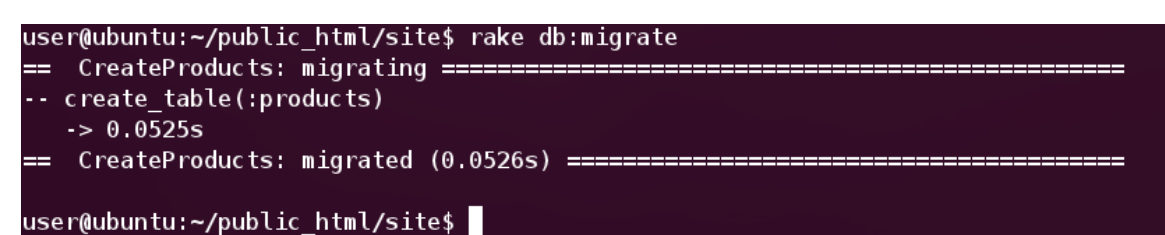

This is the file which is executed using "rake" command:

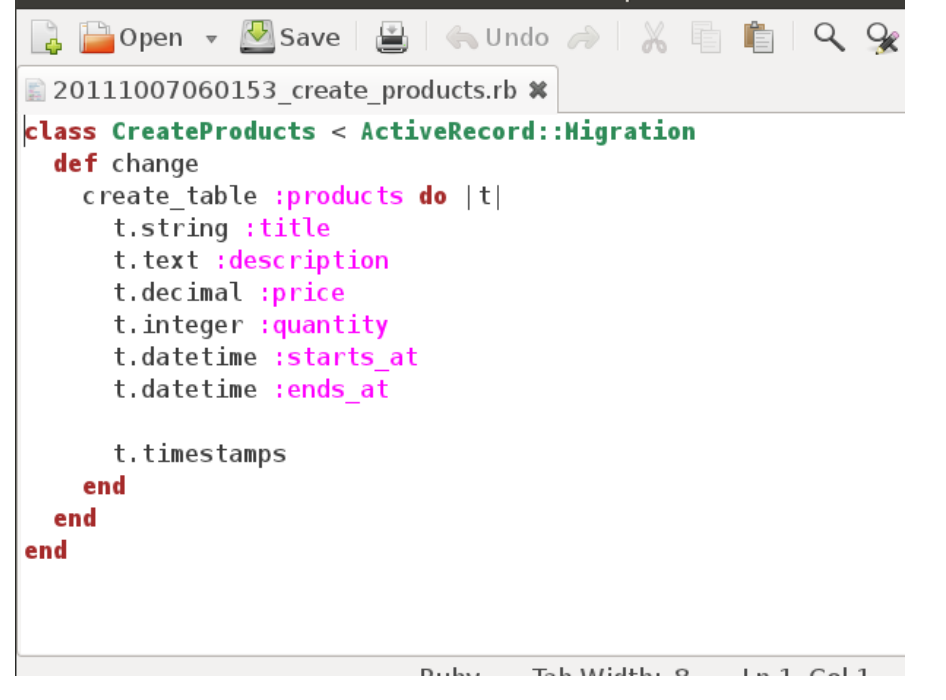

### **4) See the table created in MySQL**

Open the MySQL admin console so you can see there the table "products" created by the "rake" command

\$ mysql-admin *(then enter the hostname, username and password)*

Open Catalogs, then "site\_development" and see the table "products" there (we use "site development" database because this is what we created by the RoR installation above).

*(with Apache and MySQL for Ubuntu 11.10, 11.04, Linux Mint 11,12)* 

*(under Creative Commons Attribution-NonCommercial-NoDerivs 3.0 Unported License – contact me for more details)*

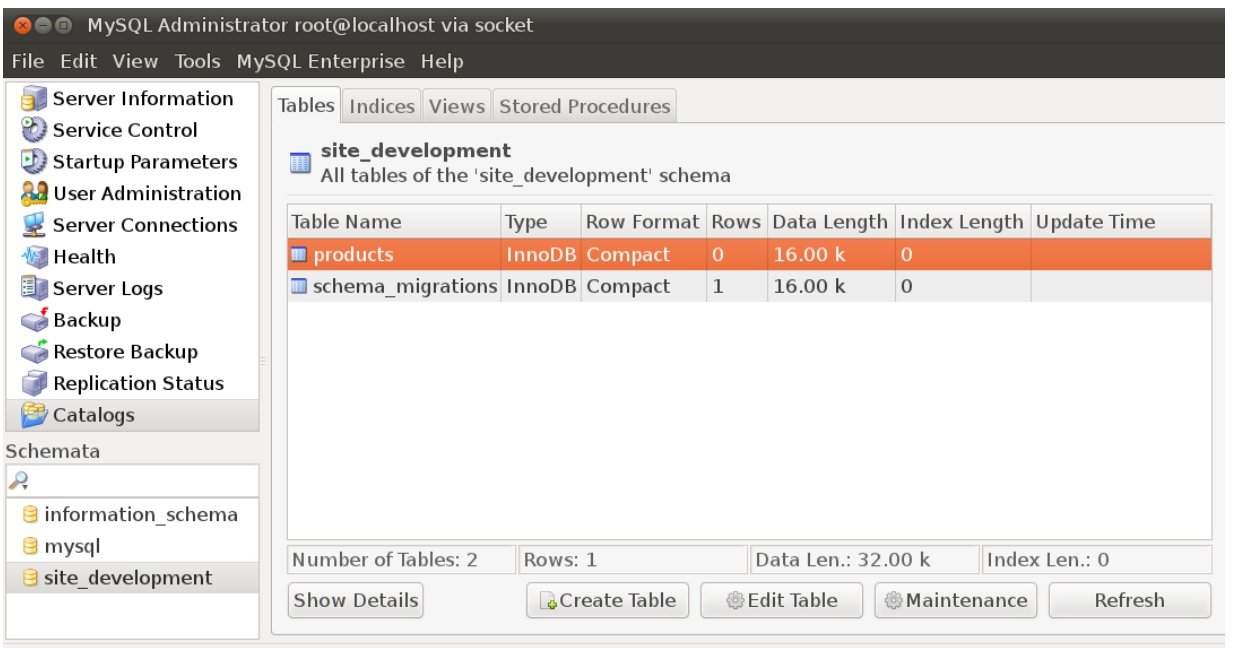

Alternatively, you can use MySQL command prompt to see the table: \$ mysql -u root -p *(enter the password and hit Enter)*

See what databases you have there: mysql> show databases;

Now swich to the database "site\_development": mysql> use site\_development;

See what tables you have there: mysql> show tables;

You should see now the table "products" (and another table "schema\_migrations" produced by "rake" command - don't worry about this).

You can try to select something from the table "products" using SQL but it will be empty because we haven't added anything yet: mysql> select \* from products;

*(with Apache and MySQL for Ubuntu 11.10, 11.04, Linux Mint 11,12)* 

#### **5) See the Products page in the browser**

Open the browser and go to "**http://localhost/products**" to see your "products" page. The "products" page is empty and we can add new records by clicking on "New Product" link.

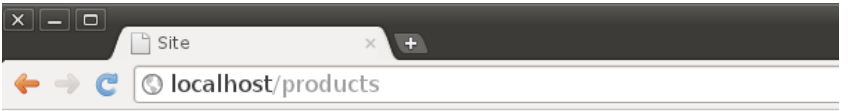

### **Listing products**

Title Description Price Quantity Starts at Ends at

New Product

Add some products in your app by clicking New Product.

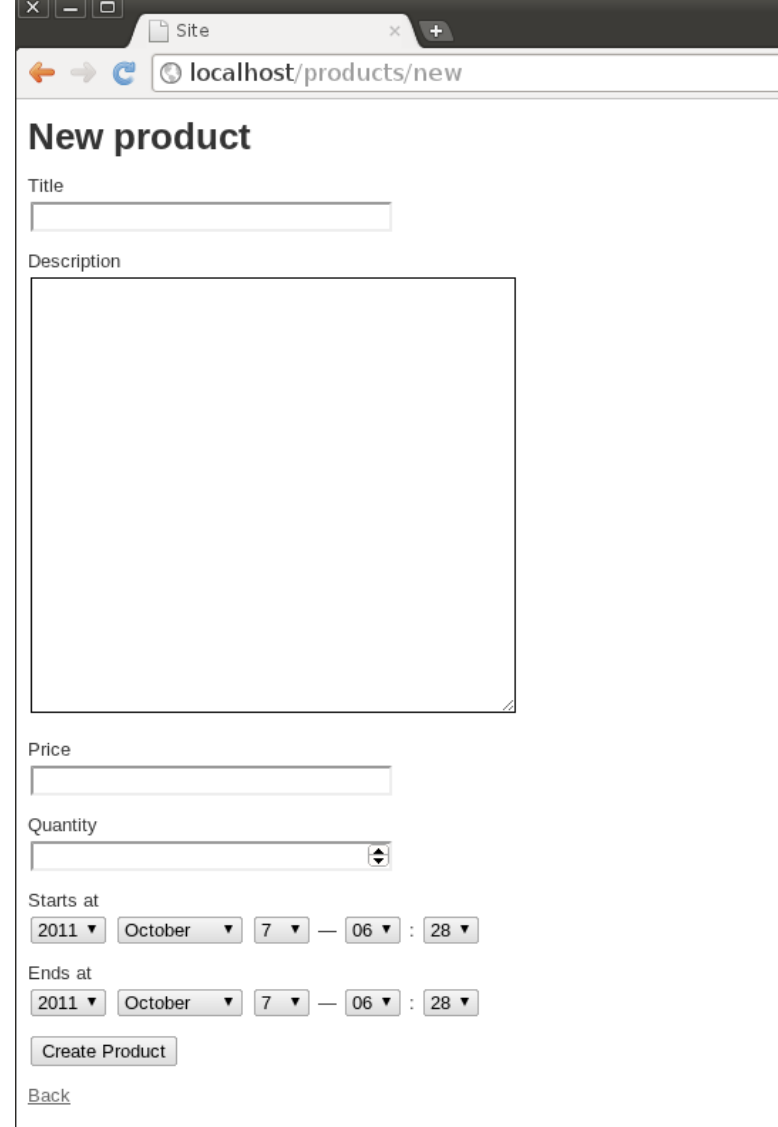

*(with Apache and MySQL for Ubuntu 11.10, 11.04, Linux Mint 11,12)* 

*(under Creative Commons Attribution-NonCommercial-NoDerivs 3.0 Unported License – contact me for more details)*

#### You can also Edit or Destroy (delete) your products.

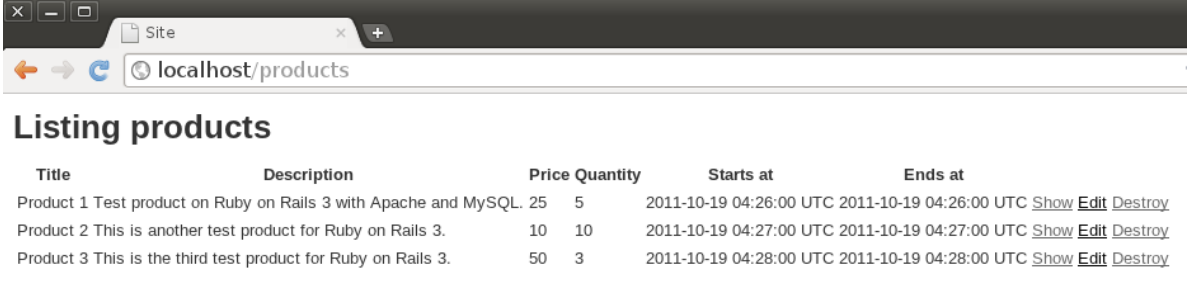

New Product

If you try now to select your records at the MySQL prompt you will see your products: mysql> select \* from products;

We have tested now that our Ruby on Rails installation with Apache web server and MySQL database works and we can start building some more serious applications using this framework.

I highly recommend starting using this tutorial for building a simple Twitter application: <http://ruby.railstutorial.org/ruby-on-rails-tutorial-book> It will give you the basis of Ruby on Rails web development.

#### *Resources:*

[www.rubyonrails.org](http://www.rubyonrails.org/) (the official Ruby on Rails website) [www.railsinstaller.org](http://www.railsinstaller.org/) (Windows Ruby on Rails installer) [www.ruby-lang.org](http://www.ruby-lang.org/) (the official Ruby programming language site) [http://httpd.apache.org](http://httpd.apache.org/) (the official Apache web server site) [www.mysql.com](http://www.mysql.com/) (the official MySQL database site) [www.vmware.com](http://www.vmware.com/) (the official site of the company which builds virtual machine software VMware) [www.ubuntu.com](http://www.ubuntu.com/) (the official Ubuntu Linux site) [www.linuxmint.com](http://www.linuxmint.com/) (the official Linux Mint site) <http://ruby.railstutorial.org/ruby-on-rails-tutorial-book> (the site of Michael Hartl's Ruby on Rails Tutorial which teaches you how to build a Twitter-like application) [www.railscasts.com](http://www.railscasts.com/) (video tutorials by Ryan Bates - some are free) [www.stackoverflow.com](http://www.stackoverflow.com/) (very useful site for developers of all kind) <http://groups.google.com/group/rubyonrails-talk> (Google group for Ruby on Rails developers) <http://www.youtube.com/watch?v=LADHwoN2LMM> (Berkeley Ruby on Rails class - five parts) [http://www.youtube.com/results?search\\_query=ruby+on+rails+tutorials](http://www.youtube.com/results?search_query=ruby+on+rails+tutorials) (tutorials on Youtube)